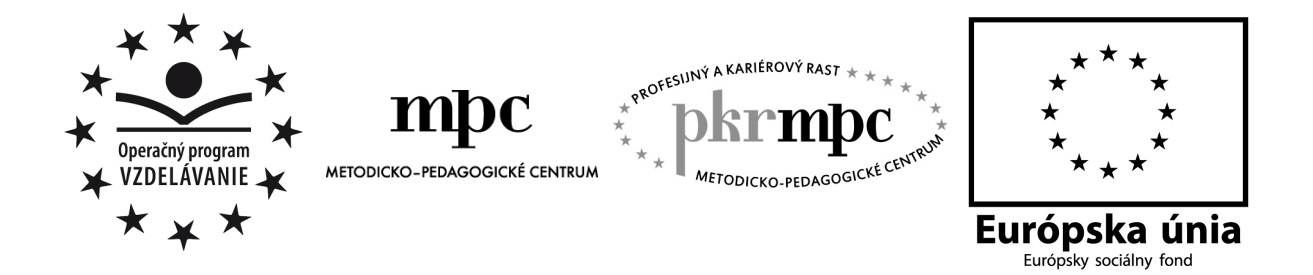

Moderné vzdelávanie pre vedomostnú spoločnosť / Projekt je spolufinancovaný zo zdrojov EÚ

Elena Maninová

# **Využitie interaktívnych cvi**č**ení v didaktických hrách v ŠKD**

Osvedčená pedagogická skúsenosť edukačnej praxe

Bratislava, 2012

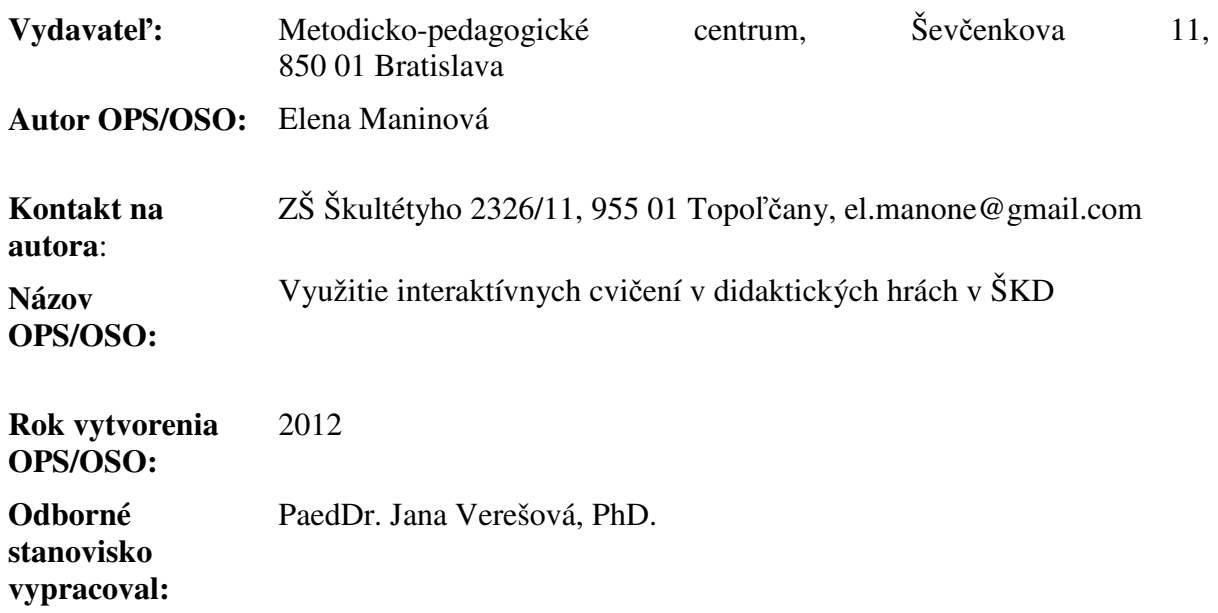

Táto osvedčená pedagogická skúsenosť edukačnej praxe/osvedčená skúsenosť odbornej praxe bola vytvorená z prostriedkov projektu Profesijný a kariérový rast pedagogických zamestnanancov. Projekt je financovaný zo zdrojov Európskej únie.

## **K**ľ**ú**č**ové slová**

Interaktívne cvičenia, IKT, školský klub detí (ŠKD), didaktická hra, dieťa, inovatívne metódy, počítač

#### **Anotácia**

.

Táto práca popisuje praktickú skúsenosť z využívania interaktívnych cvičení v didaktických hrách v ŠKD, vo výchove mimo vyučovania. Na vedomosti a zručnosti, ktoré deti získajú na vyučovaní priamo nadväzujú činnosti v ŠKD. Vďaka inovatívnym metódam deti prekonávajú nechuť k získavaniu nových vedomostí a premieňajú ho na radosť. Edukačné materiály som vypracovala v súlade s obsahom výchovno-vzdelávacieho procesu v ŠKD, nadväzujúcim na obsah školského výchovno–vzdelávacieho plánu ISCED 1. Cvičenia sú využiteľné i vo vyučovacom procese na I. st. ZŠ.

## **OBSAH**

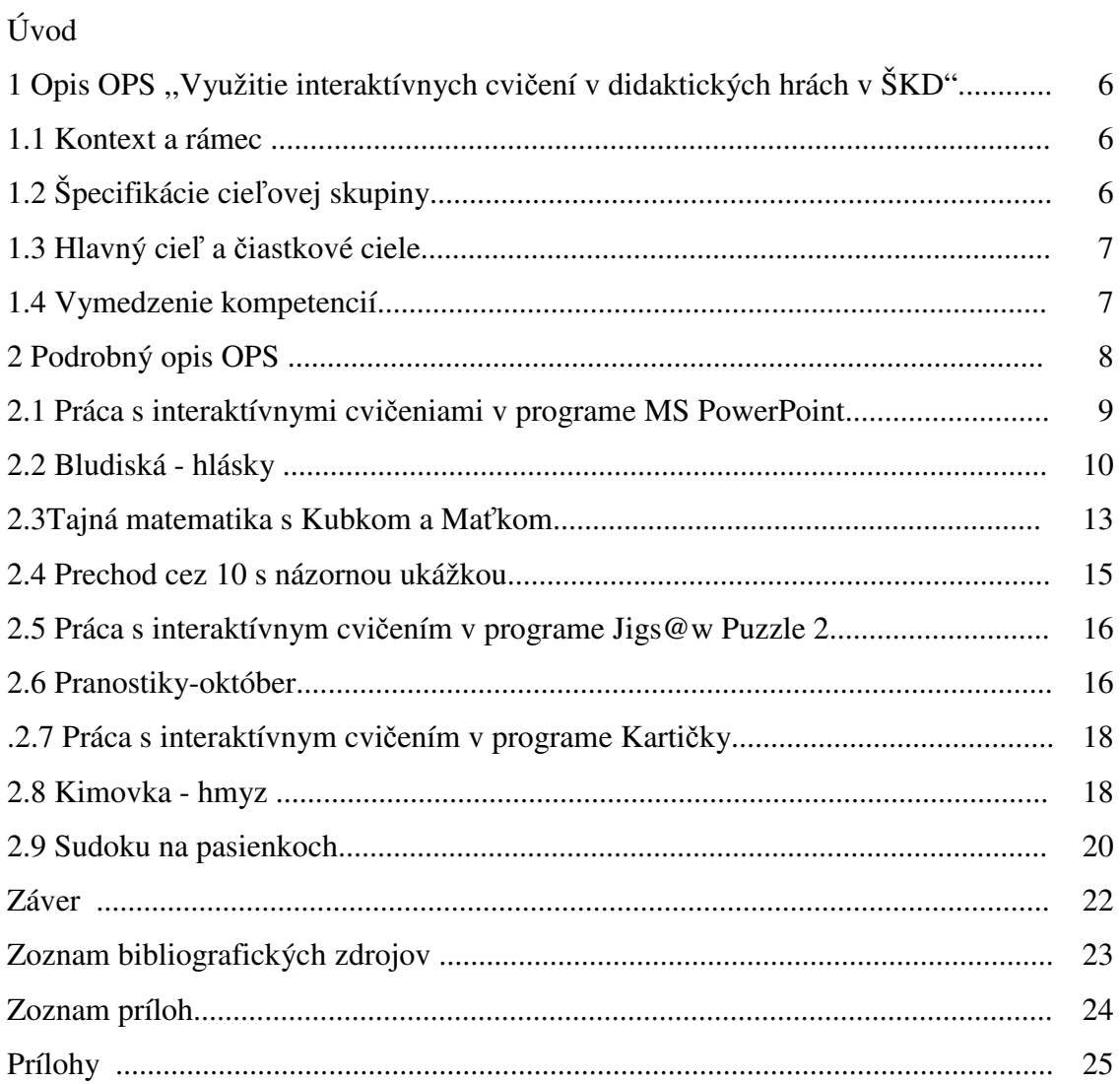

## **ÚVOD**

Modernizácia výchovno – vzdelávacieho procesu prebieha nielen na vyučovaní v škole ale i v čase mimo vyučovania v ŠKD, kde pracujem už 25 rokov ako vychovávateľka. Zo svojej dlhoročnej praxe viem, že hra a tvorivosť je pre deti tou najlepšou činnosťou, prostredníctvom ktorej sa učia a utvrdzujú nové vedomosti. Klasické činnosti v ŠKD som sa vždy snažila zatraktívniť novými postupmi a metódami. Vývoj IKT technológií som prijala s veľkým záujmom a vzdelávala som sa, či už ako samouk alebo prostredníctvom rôznych typov vzdelávaní.

Osvedčená pedagogická skúsenosť (OPS) obsahuje niekoľko interaktívnych cvičení, vytvorených v programoch, napr. PowerPoint, Kartičkové aktivity, Word, Jigs@w Puzzle 2. Obsah cvičení je zameraný na utvrdzovanie a rozširovanie vedomostí z rôznych oblastí výchovy. K niektorým cvičeniam sú vytvorené pracovné listy. Cvičenia sú vložené a prepojené na internet cez hypertextový odkaz v názve cvičenia.

OPS zahŕňa interaktívne cvičenia, venované učivu z matematiky, slovenského jazyka a tiež sú to pamäťové alebo logické hry, ktoré podporujú rozvoj algoritmického myslenia.

OPS sa dá aplikovať v primárnom vzdelávaní, je určená pre všetkých tvorivých pedagógov alebo pre odborných pracovníkov v školských zariadeniach, ktoré navštevujú deti v čase mimo vyučovania.

Cieľom OPS je ponúknuť námety na prácu s modernými technológiami i v čase mimo vyučovania. Nabádať deti prostredníctvom inovatívnych, aktivizujúcich a zážitkových metód k tvorivosti, rýchlejšiemu osvojovaniu nových poznatkov a vedomostí, posilňovať ich rozvoj osobnosti a sebapoznania. Nenásilnou a pútavou formou získavať kvalitné edukačnovzdelávacie skúsenosti.

## **1 OPIS OPS ,,VYUŽITIE INTERAKTÍVNYCH CVI**Č**ENÍ V DIDAKTICKÝCH HRÁCH V ŠKD"**

,,Povedz mi to a ja to zabudnem. Ukáž mi to a ja si to zapamätám. Zapoj ma a ja pochopím."

(Čínske príslovie)

Hry sú súčasťou všetkých činností vo výchove mimo vyučovania. V ŠKD je hra najdôležitejšou a najprirodzenejšou činnosťou, ktorá ,,niečo" rozvíja. Didaktické hry radíme medzi hry s pravidlami. Pravidlá sú presne určené, ktoré deti pri hre musia dodržiavať. Ich dodržiavanie je základom zapojenia do hry. Didaktické hry sú charakteristické konkrétnou úlohou, presne vymedzenou štruktúrou a pravidlami, ktorými je usmerňovaná aktivita žiakov. Prostredníctvom didaktickej hry sa deti učia nenútene, pretože umožňuje realizovať proces učenia nielen verbálnym a pojmovým učením, ale najmä senzomotorickým, emocionálnym sociálnym učením, tiež zážitkom, i skúsenosťou. **,,**Zážitok je každý duševný jav, ktorý jedinec prežíva; je vždy vnútorný, subjektívny, citovo sprevádzaný; je zdrojom osobnej skúsenosti, hromadí sa celý život a utvára jedinečné duševné bohatstvo každého človeka. Zážitok je výsledok alebo konštituent prežívania." Zážitkové učenie podnieťuje k ďalšiemu učeniu sa. Je len na pedagógovi ako využije inovatívne metódy a formy učenia, aby splnil zámer aby sa žiakom poskytla požadovaná učebná skúsenosť spojená s určitým zážitkom. Je všeobecne známe, že zážitkové učenie aktivizuje žiaka počas celej činnosti, rozvíja emocionálnu stránku jeho osobnosti a preto sa snažím vo všetkých činnostiach, či oblastiach výchovy ponúknuť deťom materiály, o ktorých si myslím, že ich zaujmú skôr ako klasické metódy. Interaktívne cvičenia sú v didaktických hrách výborne využiteľné. Vhodné je vypracovať k nim i pracovné listy, kvôli doplneniu a utvrdeniu vedomostí.

#### **1.1 Kontext a rámec**

OPS ,,Využitie interaktívnych cvičení v didaktických hrách v ŠKD" je zasadená do:

**Typ školy:** základná škola, školský klub detí, primárne vzdelávanie

**Východiská:** k tejto OPS všetci zúčastnení, či sú to žiaci alebo pedagógovia, nepotrebujú žiadne výnimočné zručnosti pri práci s PC. Interaktívne cvičenia sú ľahko ovládateľné, využiteľné vo vyučovacom procese i v školských zariadeniach fungujúcich v čase mimo vyučovania. Cvičenia sú využiteľné i na interaktívnej tabuli, ktorú vlastnia dnes už mnohé školy. Pri práci s interaktívnymi cvičeniami je možné využívať internet, ale dá sa to aj bez intenetu, pretože po uložení materiálu do PC nie je pripojenie nutné.

#### **1.2 Špecifikácie cie**ľ**ovej skupiny**

OPS je určená pre:

#### **Kategória pedagogických a odborných zamestnancov:** vychovávateľ, učiteľ

**Podkategória:** učiteľ pre primárne vzdelávanie (učiteľ prvého stupňa základnej školy)

**Tematická oblas**ť **výchovy:** vzdelávacia, spoločensko-vedná

**Škola, ro**č**ník:** základná - ŠKD, druhý

**Tematický celok:** práca s informačnými zdrojmi, čítanie s porozumením, sebavzdelávanie

#### **1.3 Hlavný cie**ľ **a** č**iastkové ciele**

#### **Hlavným cie**ľ**om je:**

- prostredníctvom práce s interaktívnymi cvičeniami viesť deti k aktivite pri získavaní vedomostí
- viesť k samostatnosti pri riešení úloh,
- rozvoj algoritmického myslenia pri práci s i-cvičeniami
- rozvoj zručností pri práci s IKT technológiami

#### Č**iastkové ciele sú:**

- použitím najmodernejších IKT technológií pomôcť prekonať nechuť k získavaniu nových vedomostí
- prekonať strach z nepoznaného a premeniť ho na radosť
- rozvoj komunikačných i prosociálnych schopností u detí

#### **1.4 Vymedzenie kompetencií**

Kompetencie, ktoré si má dieťa osvojiť:

#### **Kompetencie u**č**i**ť **sa u**č**i**ť

- rieši nové, neznáme úlohy a situácie
- zúčastňuje sa vedomostných súťaží
- prejavuje záujem o nové informácie

#### **Komunika**č**né kompetencie**

- rozvíja svoje komunikačné schopnosti v oblasti moderných IKT
- prijíma spätnú väzbu

#### **Sociálne kompetencie**

- pomenuje svoje pocity a potreby
- rešpektuje úlohy v skupine
- efektívne spolupracuje v skupine

#### **Pracovné kompetencie**

- rozvíja manuálne zručnosti
- prejavuje samostatnosť pri vypracovaní cvičení
- prijíma nové informácie a poznatky

#### **Kultúrne kompetencie**

- kultivuje, rozvíja svoj talent

- pozná ľudovú kultúru

## **2 PODROBNÝ OPIS OPS**

Základom úspešného plnenia cieľov výchovného programu školského zariadenia je realizácia moderných, motivačných, aktivizujúcich a zážitkových metód. Dôležité je deťom ponúknuť okrem tradičnej formy didaktiky i nové postupy, čo práca s IKT technológiami nepochybne je. Forma interaktívnych cvičení je pre deti veľmi atraktívna. Môžu pracovať jednotlivo i v skupinách podľa zadania v cvičení. Obsah tematickej oblasti výchovy je zrazu podaný v inej rovine, dieťa si ho osvojuje s väčším záujmom a nadšene pracuje s tým, čo predtým považovalo len za povinnosť. Využitím programov na výrobu rôznych autorských cvičení má učiteľ alebo vychovávateľ možnosť obohatiť obsah školských vzdelávacích programov o moderný a atraktívny prvok. Tento prvok ponúka deťom a žiakom vyrastajúcim v digitálnej dobe možnosť prekonávať nezáujem a nechuť učiť sa.

#### **Opis významného problému**

OPS pomohla deťom inovatívnymi, aktivizujúcimi metódami hravou a nenáročnou formou pochopiť postupy pri získavaní nových a utvrdzovaní už získaných vedomostí zodpovedajúcim ich individuálnym osobnostným možnostiam. Z pozície pedagóga je tu zase možnosť zavádzania osvojených poznatkov do praxe výrobou svojich edukačných materiálov a týmto zvýšiť kvalitu výchovy a vzdelávania.

#### **Opis pozorovate**ľ**ných alebo skrytých prí**č**in**

Pri práci s PC môže nastať počas riešenia cvičení problém s technickým zlyhaním počítačov alebo internetového prepojenia, v druhom prípade sa dá tomu predísť uložením cvičenia do pamäti PC. Ďalšou príčinou môže byť slabá vybavenosť školského zariadenia počítačovým softvérom a nakoniec možná slabá digitálna gramotnosť pedagógov.

#### **Odporú**č**aná metodológia**

Dôležitým cieľom v ŠKD je vytvorenie prostredia aktivizujúceho a motivujúceho k rozvíjaniu kompetencií získaných na vzdelávaní v škole. Využívanie zážitkových, aktivizujúcich metód a foriem práce založených na činnosti, nie na pasivite, žiaka je významnou stratégiou vo všetkých činnostiach v ŠKD. Pri práci s interaktívnymi cvičeniami najviac využívam metódy:

- slovné (motivácia, vysvetlenie, práca s textom, diskusia, reflexia)
- praktické (práca s PC)
- aktivizačné (DH, kvíz, súťaž, tvorivé a zážitkové učenie, brainstorming)
- Najčastejšou formou aktivít v ŠKD sú didaktické hry. Didaktické hry možno členiť podľa: :
	- **obsahu** matematické, jazykové, ekologické, pohybové, geografické, hudobnotanečné, estetické a i.
	- **funkcie vo výchovno-vzdelávacom procese** motivačné, fixačné, hodnotiace, relaxačné, rekreačné, rehabilitačné
	- **významu pre psychosomatický rozvoj die**ť**a**ť**a** hry na rozvoj vnímania, pozornosti, zmyslov, fantázie, motoriky
	- **spôsobu akým sa uplat**ň**ujú v u**č**ebnom procese** inscenačné, kooperačné

Pri práci s i-cvičeniami má dieťa možnosť bádať, skúmať, riešiť problém, manipulovať, učiniť vlastnú skúsenosť, ktorá je neprenosná. Teda je tu zámerne stimulované rozširovanie

a skvalitňovanie dôležitých kompetencií, ktoré dieťa už má osvojené a musí ich ďalej využívať v praxi. Dôležitým prvkom pri práci s i-cvičeniami je spätná väzba, čo v ŠKD neznamená známkovanie za splnenú či nesplnenú úlohu, ale je to vo svojej podstate precvičovanie, či utvrdzovanie vedomostí. Po skončení hry prichádza reflexia na zažité, skúšané a videné. Hra v sebe spája výchovno-vzdelávacie stratégie tak, že učenie a poznávanie má pre dieťa zmysel. OPS obsahuje interaktívne cvičenia vytvorené v aplikačných programoch PowerPoint, Kartičky a Jigs@w Puzzle 2 Mix. K niektorým cvičeniam sú vytvorené pracovné listy

#### **Navrhované riešenia a odporú**č**ania**

Cieľom OPS ,,Využitie interaktívnych cvičení v didaktických hrách v ŠKD" bolo vniesť inovatívne metódy do výchovno-vzdelávacieho procesu v školských zariadeniach v čase mimo vyučovania, motivácia pre pedagógov na tvorbu autorských interaktívnych edukačných materiálov a pracovných listov, tiež tvorbu metodických postupov pre prácu pedagógov v týchto zariadeniach.

#### **Potrebné pomôcky a prostriedky**

Počítač pre žiaka alebo dvojicu žiakov, interaktívna tabuľa (nie je podmienkou), aplikačný program PowerPoint, Kartičky a Jigs@w Puzzle 2 Mix, kancelársky papier na PL, tlačiareň.

#### **Overené prínosy**

V ŠKD vediem PC krúžok, v ktorom deťom odovzdávam svoje poznatky pri práci s informačno-komunikačnými technológiami. Túto skutočnosť si overujem pri práci s interaktívnymi cvičeniami, ktoré sú súčasťou DH hlavne vo vzdelávacej oblasti výchovy. Vediem deti k riešeniu problémov, podporujem v nich algoritmické myslenie a motivujem ich k rozvíjaniu svojich zručností pri práci s IKT. Všetky materiály majú rôzne zameranie i náročnosť. Výhodou je, že deti si určujú vlastné tempo pri riešení úloh, nie sú pod tlakom známkovania, takže pri utvrdzovaní vedomostí prebieha skutočná ,,Škola hrou".

#### **2.1 Práca s interaktívnymi cvi**č**eniami v programe MS PowerPoint**

V aplikačnom programe PowerPoint sú vytvorené 3 cvičenia: Bludiská, hlásky, Tajná matematika s Kubkom a Maťkom, Prechod cez 10 s názornou ukážkou. Tento program patrí medzi najrozšírenejšie prezentačné programy. Je súčasťou balíka MS Office a má ho v počítačoch nainštalovaná takmer každá škola. Patrí medzi najobľúbenejšie v školskom edukačnom procese. Jeho veľkou prednosťou je možnosť interaktivity pri odpovediach. Dieťa je nútené samo rozhodovať o správnom či nesprávnom výsledku, za čo je náležite odmenené. Odmena môže prísť v cvičení rôznymi spôsobmi. Sú to efekty animácie alebo zvuku. Mne sa osvedčilo spojenie oboch efektov. S programom PowerPoint sa dá pracovať všetkými formami, jednotlivo, vo dvojici, alebo frontálne. Keďže hra je prirodzenou súčasťou všetkých činností v ŠKD, je tomu tak i pri práci s interaktívnymi cvičeniami. Dieťa rieši dané úlohy vlastným tempom, má možnosť precvičiť si cvičenie opakovane. Prednosťou tohto programu je jeho využiteľnosť na všetkých typoch interaktívnych tabúľ, bez rozdielu. Práca s interaktívnou tabuľou zefektívňuje priamo činnosť s i-cvičením v prezentácii. Deti ľahko ovládajú prácu s interaktívnym perom. Môžu s ním dopisovať priamo do cvičenia výsledky a následne skontrolovať klikaním na odpovede svoju úspešnosť. Z vlastnej praxe viem, že aplikácia interaktívnych cvičení, vytvorených v PowerPointe, najvhodnejšie pomáha u detí v mladšom školskom veku prekonávať nechuť k získavaniu nových vedomostí. Hra aktivizuje

dieťa takmer počas celej činnosti, čím sa mení jeho úloha z pasívnej na aktívnu. Dieťa pracuje s nadšením, s radosťou a netuší, že hra je vlastne učenie.

#### **2.2 Bludiská - hlásky**

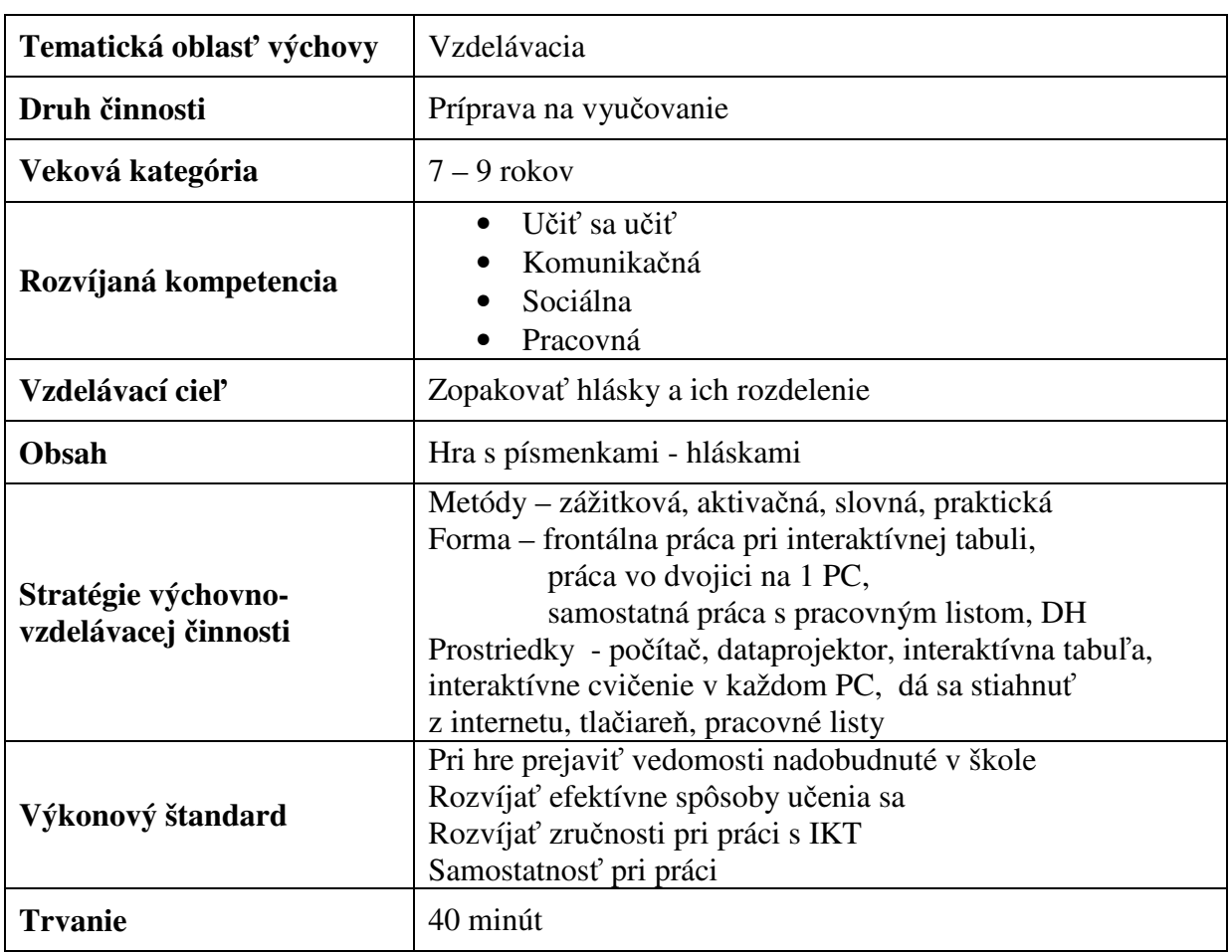

Tabuľka 1 Návrh metodiky – Bludiská, hlásky

Prameň: vlastný návrh

#### **Navrhované riešenia a odporú**č**ania**

Interaktívna prezentácia *Bludiská, hlásky* je vytvorená v programe MS Office PowerPoint.

Toto bludiskové pátranie je výborne využiteľné v DH počas prípravy na vyučovanie. Po zopakovaní získaných vedomostí z vyučovania, čo je téma rozdelenie hlások, sa deti musia vydať po správnych písmenách, čiže hláskach, podľa zadania. Interaktívne cvičenie pozostáva zo šiestich snímok. Na začiatku cvičenia sú vysvetlené pravidlá (Obrázok 1).

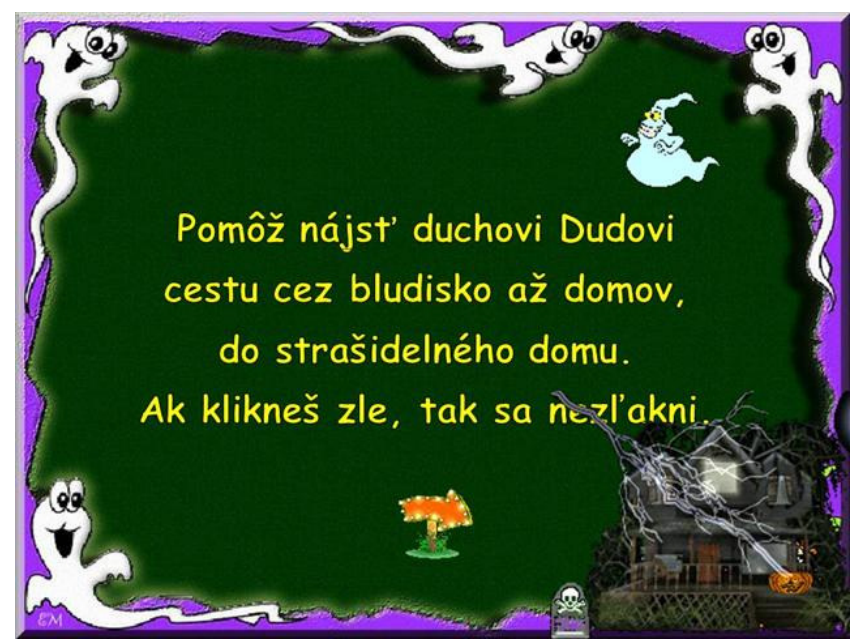

Obrázok 1 Bludiská, hlásky: i-cvičenie

Prameň: vlastný návrh

Zadanie úlohy je osobitne určené pre každú snímku (Obrázok 2). Na 3 snímkach deti riešia úlohu správnym klikaním na políčka s písmenkami (v zvukovej podobe sú to hlásky), podľa zadania. Správnosť riešenia je možné skontrolovať audiovizuálne okamžite spätnou väzbou. Pri nesprávnom riešení úlohy deti počujú zvuk strašidla a políčko sa stratí. Vhodná animácia deťom hovorí, že kdesi je chyba a treba popremýšľať nad opravou.

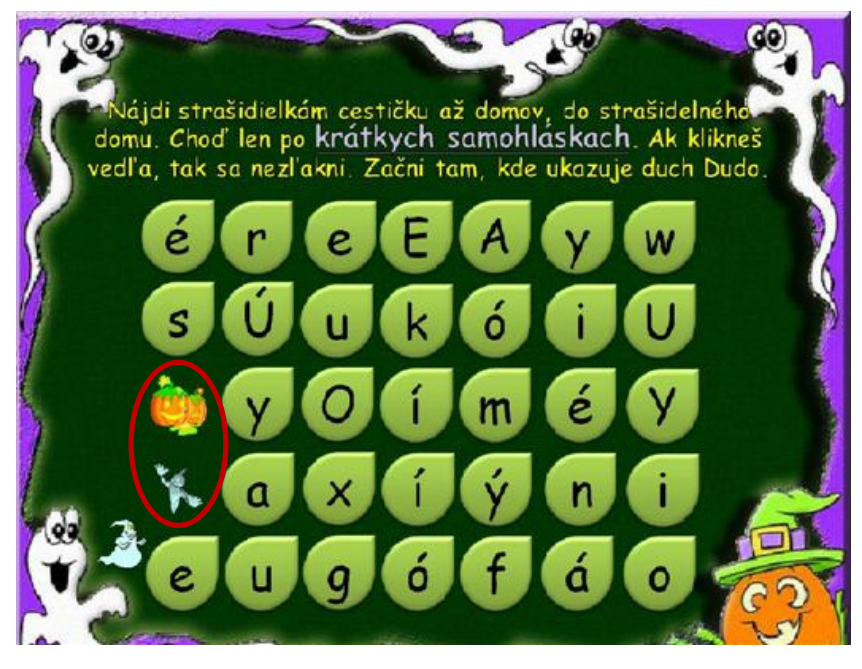

Obrázok 2 : i-cvičenie, zadanie úlohy

Pri správnom riešení sa políčko, na ktoré deti klikajú, zafarbí na žlto. Pri správnom vyriešení bludiska sa deťom zjaví žltá cestička a strašidelný domček pre ducha Duda (Obrázok 3). Na záver úspešného riešenia bludiska deti vymýšľajú slová na jednotlivé písmenká-hlásky, ktoré sú súčasťou žltej, teda správne vyriešenej cestičky, pričom ten, kto začínal, určí nasledujúcemu v poradí, či sa hláska bude nachádzať na začiatku, v strede alebo na konci slova. Obmenou hry je vymýšľať slová dvoj-, troj- i viacslabičné.

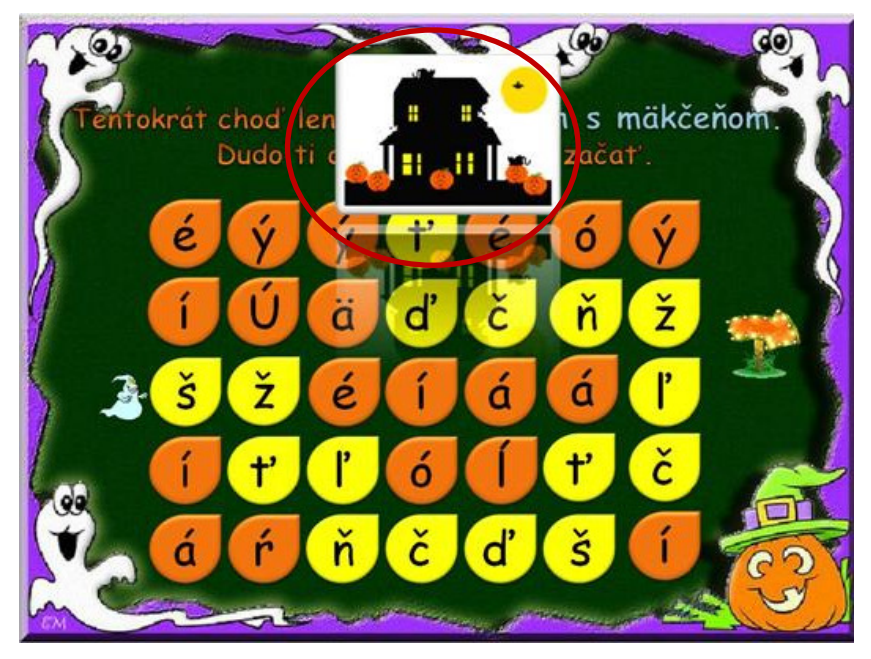

Obrázok 3 Správne riešenie i-cvičenia

 Prameň: vlastný návrh Obrázky v prezentácii: www.beruska8.cz

Hra sa dá hrať jednotlivo na počítačoch v PC učebni, alebo v skupinách v triede, pričom sa deťom zapisujú body za každý správny krok. Deti vstupujú do súťaže s dvadsať bodovým vkladom. Pripisujú alebo odpisujú sa im body podľa úspešnosti. S týmto cvičením sa výborne pracuje na interaktívnej tabuli, kde si deti môžu označiť perom správne odpovede.

K interaktívnemu cvičeniu je vytvorený pracovný list (Príloha 7), ktorý môžeme využiť v závere činnosti. Postup riešenia pracovného listu je podobný ako pri i-cvičení. Miesto kliknutia deti cestičku vyfarbia pastelkami. Môže sa súťažiť v určenom časovom limite.

#### **Zážitkové** č**ítanie s porozumením – opakujeme hlásky, k i-cvi**č**eniu ,,Bludiská – hlásky"**

Ďalšou formou je zábavná hra zážitkové čítanie s porozumením, ktorú sa deti veľmi rady hrajú. Každé dieťa dostane do ruky papierový pásik, vopred pripravený a nastrihaný z formátu A4 (Príloha 8). Úlohou detí je postupne chodiť k tabuli a plniť dané úlohy z papierika podľa pokynov. Pri vyššom počte detí ako 25, môžu byť zvyšné deti určené ako skupina poradcov pri problémoch s pochopením textu. Táto hra sa dá využívať i na školskom dvore, kde deti pracujú s kriedou. Výhodou tejto hry je jej dynamickosť. Deti sú v pohybe, precvičia si čítanie s porozumením a hravou formou si utvrdzujú vedomosti nadobudnuté v škole.

#### **2.3 Tajná matematika s Kubkom a Ma**ť**kom**

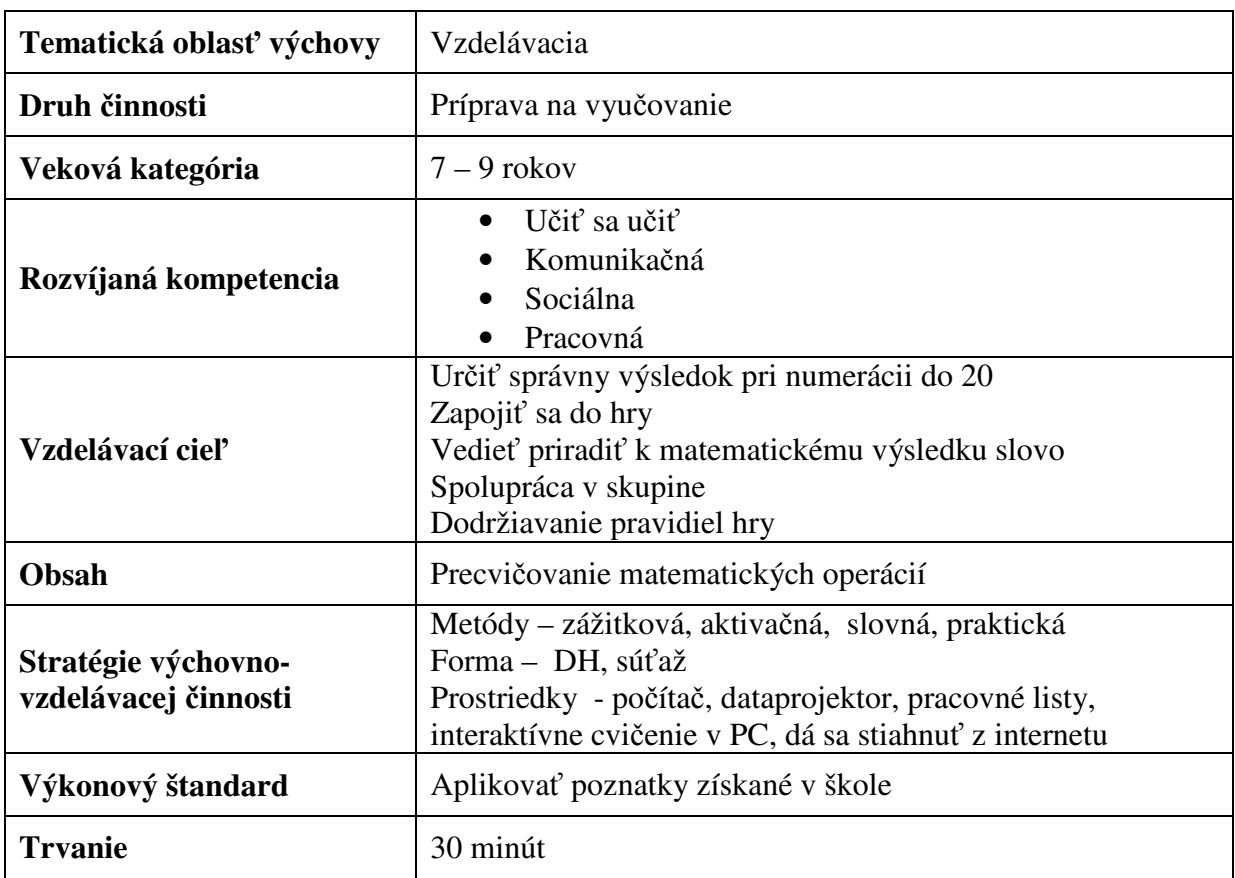

Tabuľka 2 Návrh metodiky – Tajná matematika s Kubkom a Maťkom

Prameň: vlastný návrh

#### **Navrhované riešenia a odporú**č**ania**

Interaktívna prezentácia *Tajná matematika s Kubkom a Ma*ť*kom* je vytvorená v programe MS Office PowerPoint.

Interaktívne cvičenie pozostáva zo štyroch snímok. V úvode je vysvetlenie pravidiel hry (Obrázok 4). K hre nám postačí prostredie triedy, 1 počítač a dataprojektor. Deti rozdelíme na dve skupiny červených a oranžových, alebo dievčatá a chlapcov. Interaktívne cvičenie vidia deti na plátne alebo na stene prostredníctvom projekcie. Učiteľ, vychovávateľ hovorí príklady z matematiky, úlohou detí je povedať správny výsledok prečítaním slova pod ním. Vždy môžeme vybrať z každej skupiny 1 dieťa. Deti tiež môžu stáť po skupinách v zástupe. Kto odpovie ako prvý, tomu pridelíme bod podľa farby družstva kliknutím na príslušné tlačidlo (Obrázok 5). Počet bodov na pridelenie je 20 u oboch družstiev. Vyhráva to družstvo, ktoré ako prvé dosiahne métu 20-ich bodov (Obrázok 6).

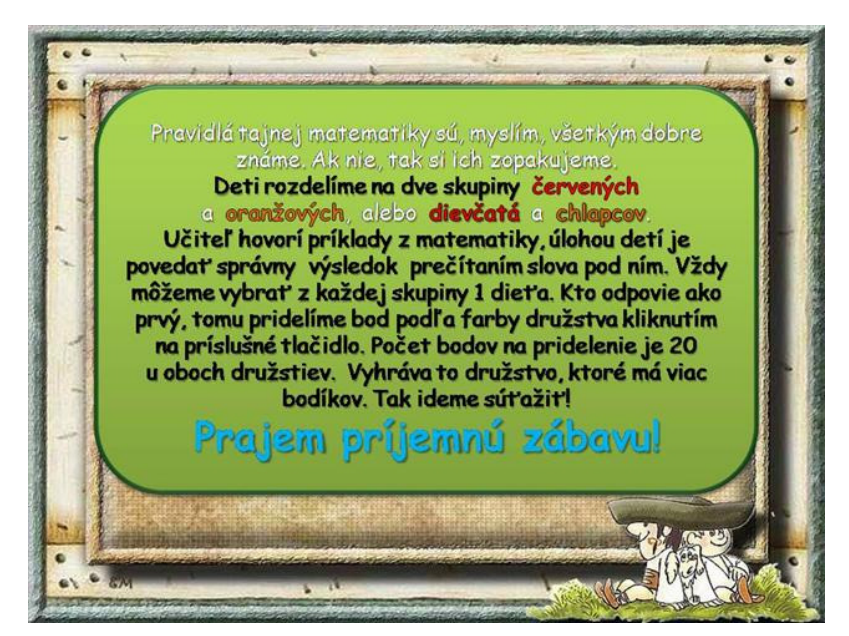

Obrázok 4 Tajná matematika – Zadanie úlohy

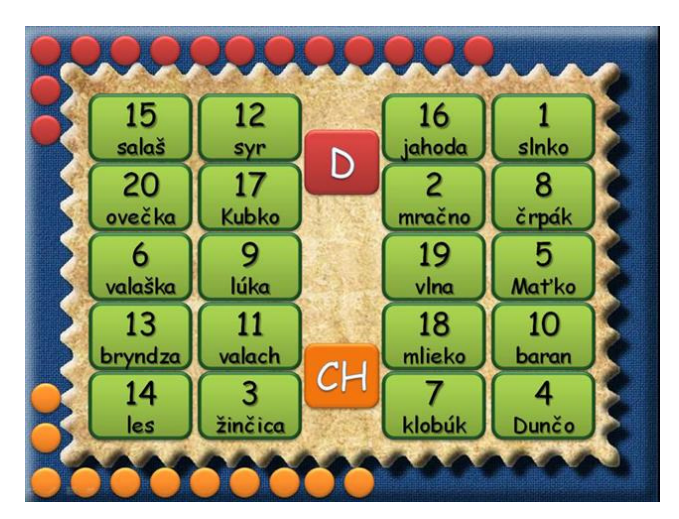

Obrázok 5 Bodovanie – správne riešenie Obrázok 6 Maximálny počet bodov – 20

Prameň: vlastný návrh

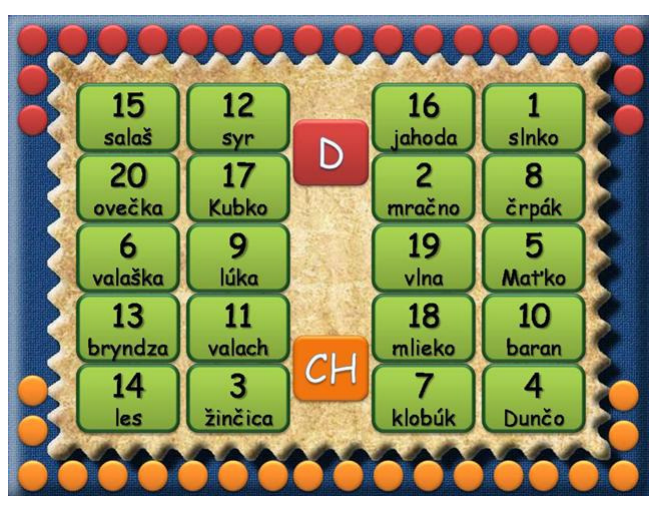

Prameň: vlastný návrh Obrázky v prezentácii: www.beruska8.cz

Hra sa dá hrať i s obmenou. Vedúci hry hovorí slová pod výsledkom a úlohou detí je vymyslieť príklad na sčítanie alebo odčítanie. Nakoľko sa v oddeleniach ŠKD často nachádzajú zmiešané vekové kategórie detí, tak pre tento typ oddelenia je vhodnejšia druhá obmena hry.

Hru je možné s deťmi hrať alebo súťažiť i bez PC. Je potrebné vytlačiť tajnú matematiku na každú lavicu (Príloha 9). Veľký obrázok pre vedúceho hry, respektíve pre pedagóga, malý pre 4 deti. Táto hra sa dá hrať vo vonkajšom prostredí školského dvora, na lúke, atď. Cvičenie je postavené na nácviku pozornosti, logického uvažovania a pohotovej reakcie.

#### **2.4 Prechod cez 10 s názornou ukážkou**

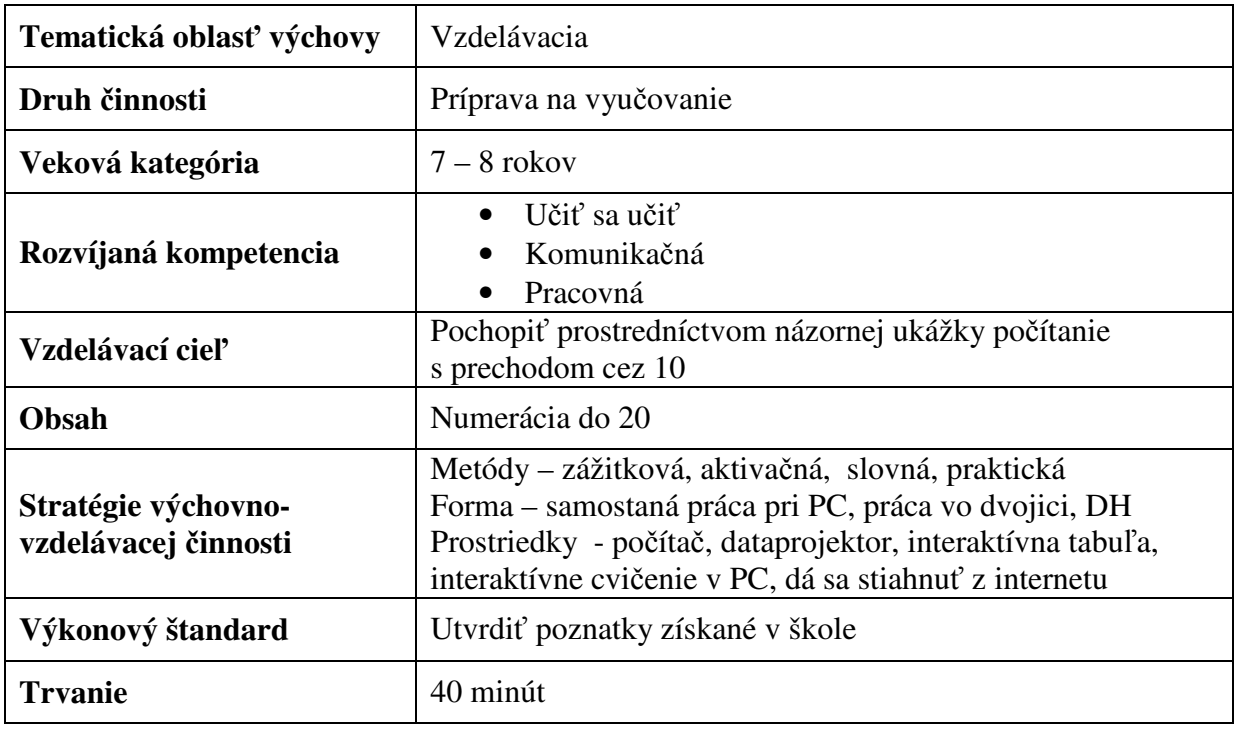

Tabuľka 3 Návrh metodiky – Prechod cez 10 s názornou ukážkou

Prameň: vlastný návrh

#### **Navrhované riešenia a odporú**č**ania**

Interaktívna prezentácia *Prechod cez 10 s názornou ukážkou* je vytvorená v programe MS Office PowerPoint. Interaktívne cvičenie pozostáva zo štyroch snímok. K hre nám postačí prostredie triedy, 1 počítač a dataprojektor, podľa možností je vhodná i interaktívna tabuľa. V úvode je vysvetlenie pravidiel hry (Obrázky 7, 8). Numerácia do 20 s prechodom cez desiatku robí deťom veľké problémy. Tento materiál vznikol ako edukačná pomôcka pre

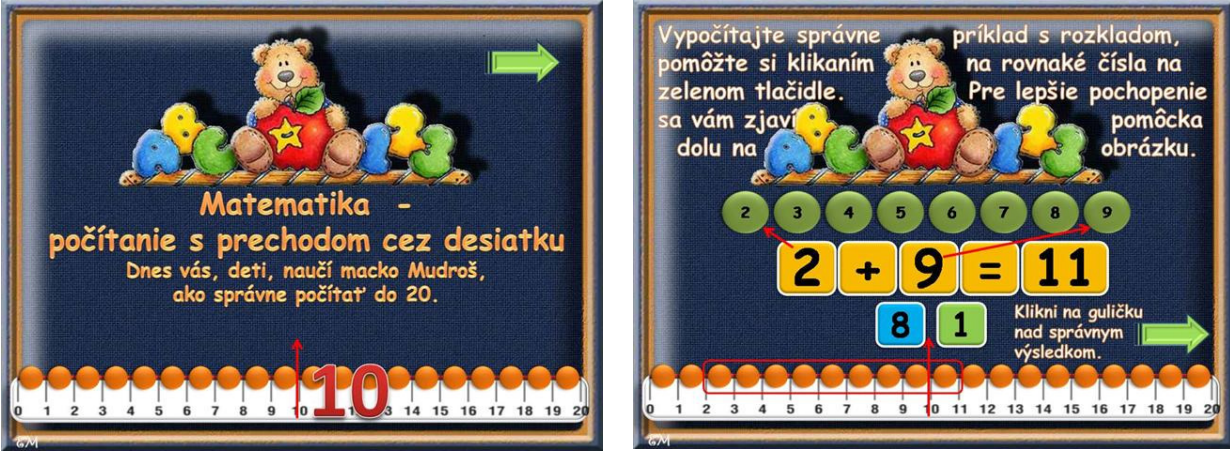

Obrázok 7 Prechod cez desiatku... Obrázok 8 Numerácia s rozkladom čísla Prameň: vlastný návrh

lepšie pochopenie precvičovania matematických operácií. Zásada názornosti je v tomto prípade prvoradá. Deti si prostredníctvom interaktívneho cvičenia mohli lepšie predstaviť

a pochopiť princíp sčítania i odčítania do 20 s prechodom cez desiatku, s rozkladom druhého sčítanca v sčítaní a menšiteľa v odčítaní. V cvičení sú vysvetlené obe operácie, sčítanie i odčítanie. Zo skúsenosti je zrejmé, že s odčítaním majú deti menej problémov, preto bol dôraz kladený na sčítanie. Deti pracovali s názornou ukážkou priamo na snímke. Klikaním na zelené čísla v príklade sa vždy zjavil v dolnej časti snímky príslušný počet guličiek podľa zadania. Rovnaké farebné rozlíšenie deťom pomohlo pochopiť ako súvisí číslo s počtom guličiek na číselnej osi pri prechode cez desiatku (Obrázok 9).

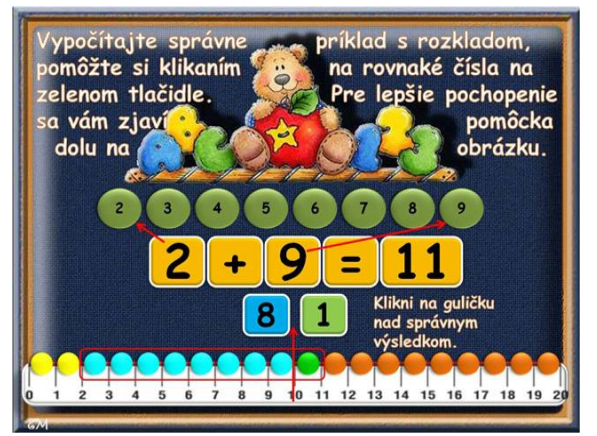

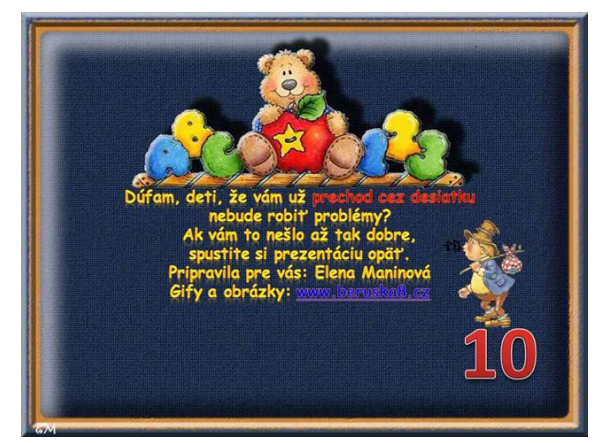

Obrázok 9 Názorná ukážka rozkladu Obrázok 10 Záver prezentácie - sebareflexia

Prameň: vlastný návrh Obrázky v prezentácii: www.beruska8.cz, www.gify.nou.cz

Práca premyslieť a vyrobiť toto i-cvičenie bola časovo dosť náročná, ale výsledok bol odmenou za náročnú prípravu. Deti počas sebareflexie (Obrázok 10) zhodnotili rôzne postupy numerácie do 20 a zhodli sa na tom, že takto názorne sa pracuje ľahšie. Môj zámer pomôcť deťom bol úspešný a učenie hrou prostredníctvom daného zážitku je určite trvalejší.

#### **2.5 Práca s interaktívnym cvi**č**ením v programe Jigs@w Puzzle 2 Mix**

Interaktívne cvičenie *Pranostiky – október* je vytvorené v prostredí jednoduchého programu Jigs@w Puzzle 2 Mix. Je to program na výrobu detskej obrázkovej skladačky – puzzle. K práci s týmto cvičením potrebujeme mať nainštalovaný program Jigs@w Puzzle 2 Mix, ktorý si môžeme stiahnuť z internetu na tejto adrese www.tibosoftware.com/download.htm**.**  Puzzle v jej pôvodnej lepenkovej, či papierovej podobe sa aj dnes používa ako edukatívna pomôcka v školách, či v rôznych školských zariadeniach. Tento program ponúka elektronickú podobu tejto zábavnej hry.

#### **2.6 Pranostiky – október**

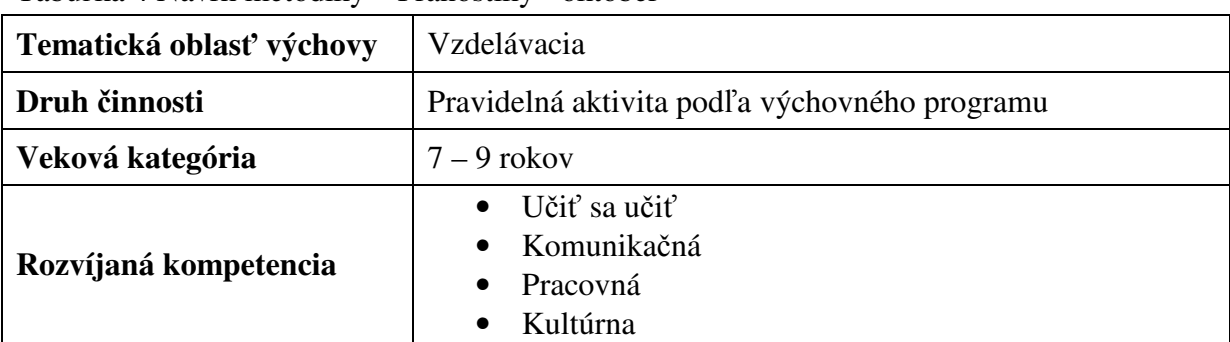

Tabuľka 4 Návrh metodiky – Pranostiky - október

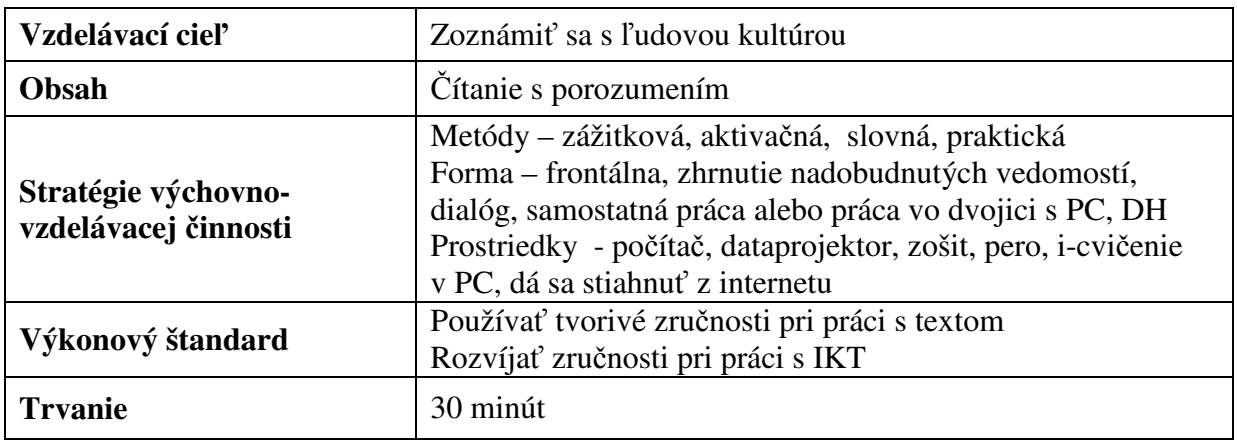

Prameň: vlastný návrh

#### **Navrhované riešenia a odporú**č**ania**

Interaktívne cvičenie Pranostiky – október je vytvorené v programe Jigs@w Puzzle 2 Mix. Cvičenie pozostáva z jedného náhľadu, na ktorom sú na ploche rozhádzané jednotlivé dieliky puzzle (Obrázok 11). Dieťa môže pracovať samostatne, čo je najlepšia forma práce.

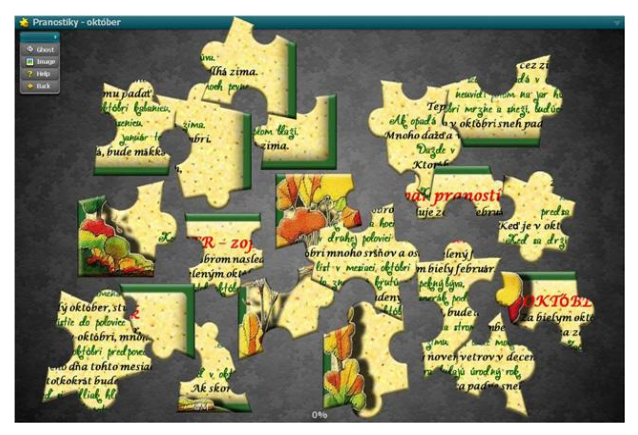

Obrázok 11 Puzzle – začiatok hry.

Prameň: vlastný návrh

Jeho úlohou je pracovať s myšou, v čo najkratšom čase zložiť celé puzzle (Obrázok 12) a následne prepísať do zošita aspoň 1 pranostiku, vysveliť jej význam, prípadne dokresliť na ňu ilustráciu.

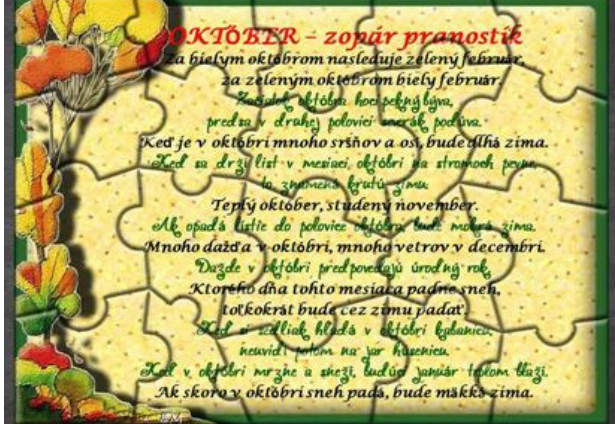

Obrázok 12 Správne riešenie – pranostiky

Prameň: vlastný návrh

Počas práce s cvičením dieťa sprevádza hudba, ktorá sa dá vložiť do programu pri výrobe cvičenia. Akonáhle dieťa dokončí prácu, zjaví sa tabuľka s časom, ktorý dosiahlo a textové hodnotenie správnosti riešenia, ktoré sa dá tiež vopred vložiť do programu. Deti, ktoré majú s týmto typom hry problémy, môžu pracovať vo dvojici. Vyhráva to dieťa, ktoré má po vyriešení cvičenia najlepší čas. Deti si týmto cvičením precvičia čítanie s porozumením, zoznámia sa s jednou zo súčastí ľudovej slovesnosti, s pranostikami, ktoré vznikli na základe dlhého pozorovania prírodných javov, ktoré neskôr ľudia zovšeobecnili. Tiež si zdokonaľujú zručnosti pri práci s IKT, postreh a hravou formou si utvrdzujú vedomosti získané v škole.

#### **2.7 Práca s interaktívnymi cvi**č**eniami v programe Karti**č**ky**

Interaktívne cvičenia *Kimovka – hmyz a Sudoku na pasienkoch* sú vytvorené v prostredí programu Kartičky, ktorého bezplatnú najnovšiu verziu je možné stiahnuť na tejto webovej adrese http://edi.fmph.uniba.sk/~tomcsanyi/Karticky/**.** Tento jednoduchý program má široké možnosti výroby edukačných materiálov. Dajú sa v ňom tiež vytvárať interaktívne úlohy do internetovej súťaže ibobor (www.ibobor.sk). Ovládanie programu je jednoduché, intuitívne, má rôznorodosť aktivít (zoraďovacie, priraďovacie, doplňovacie, kategorizačné a klikacie), sú to aktivity pripravené na rozvoj schopností detí riešiť problémy. Najnovšie aktivity sú klikacie. Dve nasledujúce interaktívne cvičenia sú vyrobené ako klikacie aktivity. Súbory vkladané do tohto typu cvičení majú koncovku lgf. a sú to súbory s viacerými obrázkami, hovoríme im obrázky s viacerými zábermi. Dajú sa vyrobiť v grafickom editore RNA, ktorý vlastní každá škola prostredníctvom Infoveku. Program Kartičky poskytuje hodnotenie správnosti riešenia v textovej, zvukovej i obrazovej podobe, výber je možný pri výrobe i-cvičenia.

#### **2.8 Kimovka - hmyz**

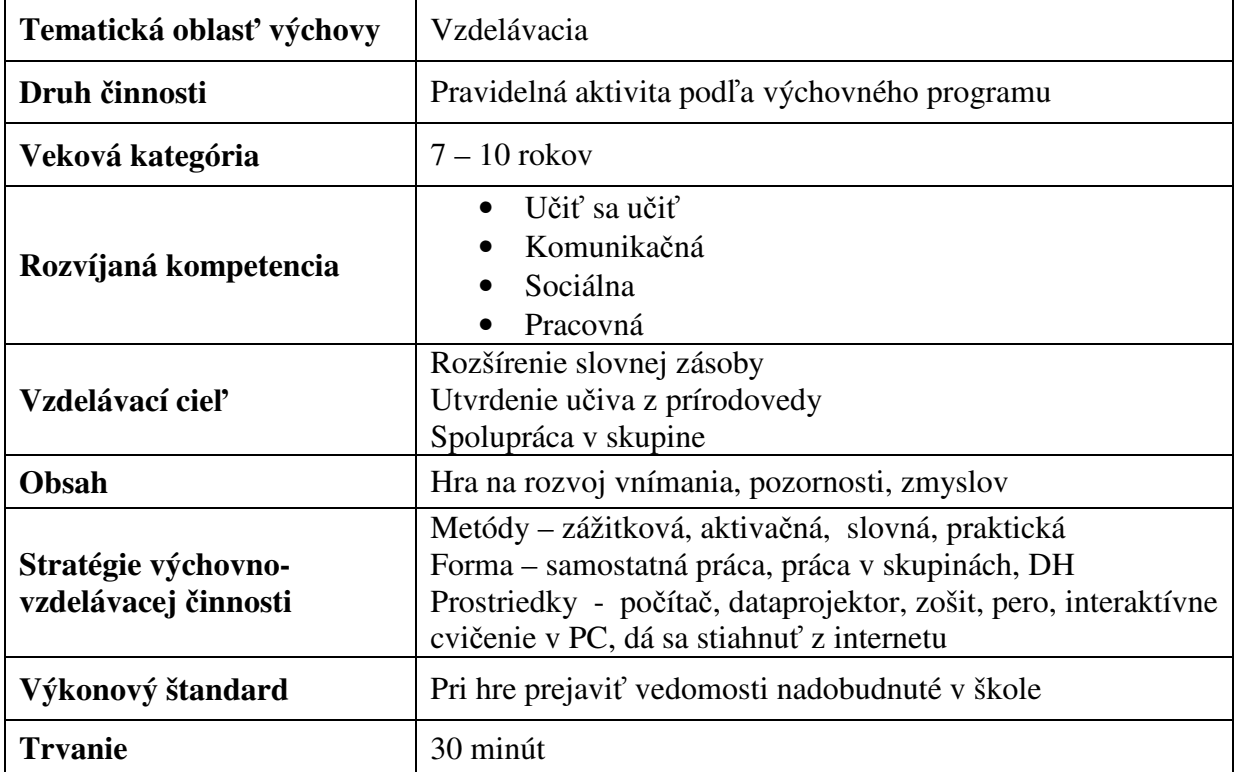

#### Tabuľka 5 Návrh metodiky – Kimovka - hmyz

Prameň: vlastný návrh

#### **Navrhované riešenia a odporú**č**ania**

Interaktívne cvičenie *Kimovka - hmyz* je vytvorené v programe Kartičky.

I-cvičenie Kimovka – hmyz pozostáva z jedného náhľadu, v ktorom sa kliká na kartičku, v ktorej je vložený súbor s koncovkou lgf. vyrobený v programe RNA. Na jednotlivých záberoch je dieťa usmerňované k tejto klikacej aktivite. Po treťom kliknutí sa objaví obrázok s náhľadom na hmyz (dvanásť druhov). Úlohou detí je zapamätať si všetky obrázky a správne ich pomenovať. Všetky druhy hmyzu deti poznajú z vyučovania prírodovedy a prvouky (Obrázok 13). V ďalšom náhľade je zadanie úlohy (Obrázok 14). Deti pracujú v tichosti, samostatne alebo v skupinách (podľa vekovej kategórie alebo individuality dieťaťa). Do zošita zapisujú videné a zapamätané. Ak sú v skupinách, v tichosti spolupracujú.

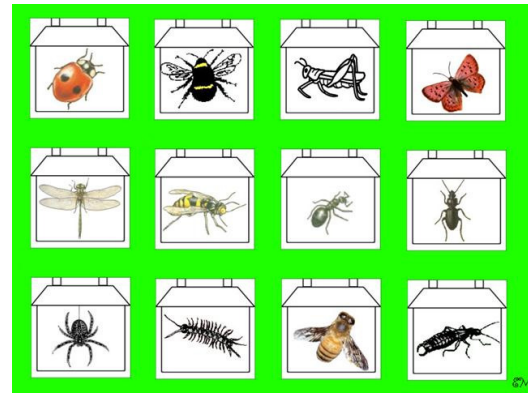

Obrázok 13 Kimovka - hmyz: i-cvičenie Obrázok 14 i-cvičenie, zadanie úlohy

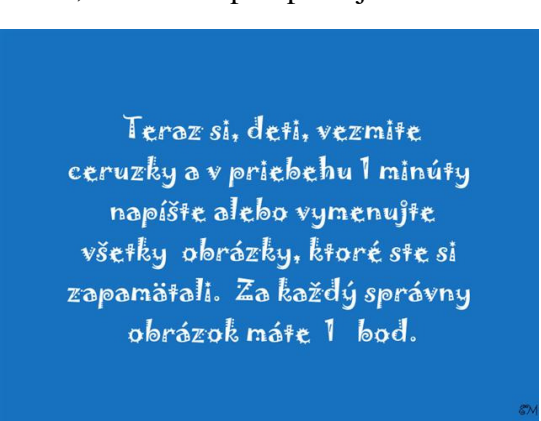

Prameň: vlastný návrh

Vyhráva dieťa alebo skupina, ktorá má najviac zapamätaných slov (Obrázok 15). Po overení správnosti riešenia už aj s textom, (Obrázok 16) môžeme zapojiť do hry i prvky medzipredmetových vzťahov. Slovenský jazyk – úlohou môže byť vymenovať všetky dvojslabičné slová, atď. Matematika – zapísať číslom vedľa slova počet hlások nachádzajúcich sa v danom slove.

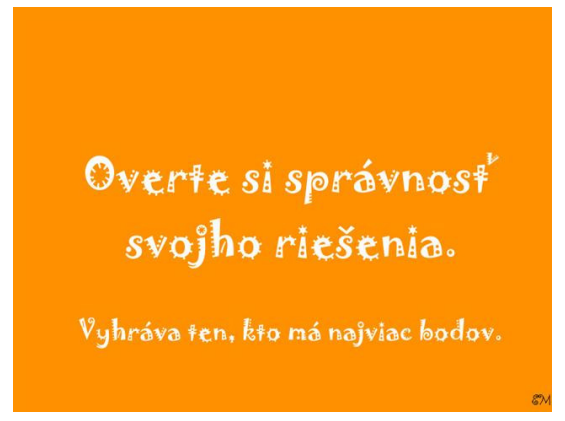

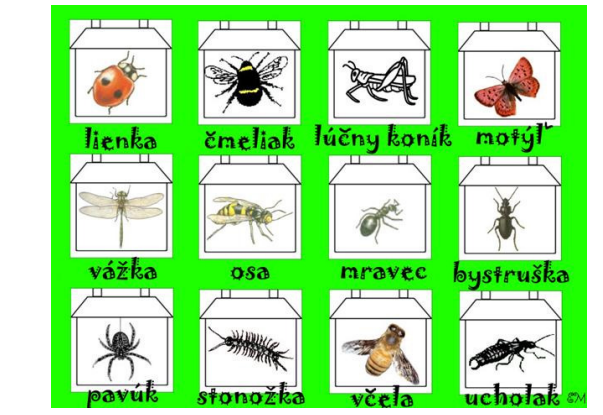

Obrázok 15 i-cvičenie, vyhodnotenie Obrázok 16 i-cvičenie, overenie správnosti rieš.

 Prameň: vlastný návrh Obrázky v prezentácii: pečiatky - grafický editor RNA

Ďalšou obmenou hry môže byť presné určenie pozícií jednotlivých obrázkov, čo je vhodnejšie u starších detí. Zmyslová hra kimovka rozvíja hlavne zrakovú pamäť i priestorovú orientáciu, jej využitie je vo všetkých predmetoch, či oblastiach výchovy.

#### **2.9 Sudoku na pasienkoch**

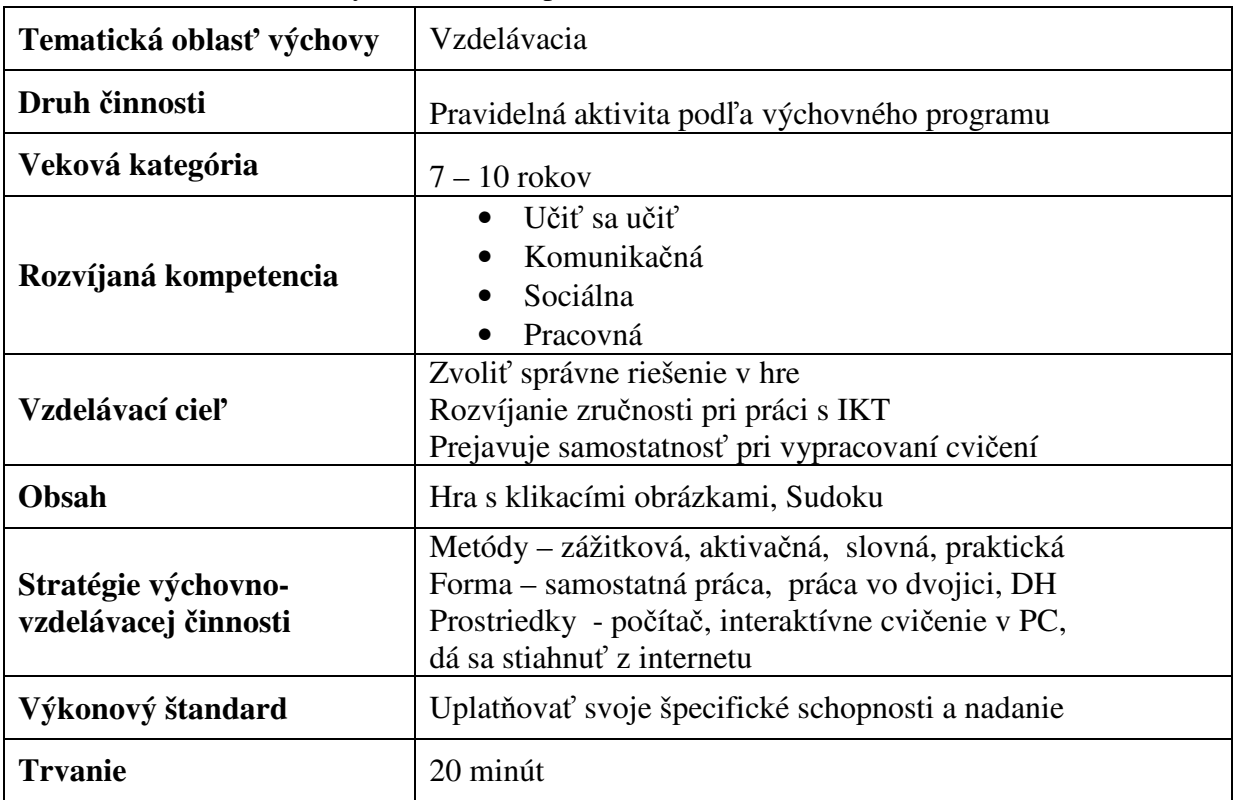

Tabuľka 6 Návrh metodiky – Sudoku na pasienkoch

Prameň: vlastný návrh

#### **Navrhované riešenia a odporú**č**ania**

Interaktívne cvičenie *Sudoku na pasienkoch* je vytvorené v programe Kartičky. Klasická hra Sudoku sa stala veľmi populárna po celom svete len pred pár rokmi.

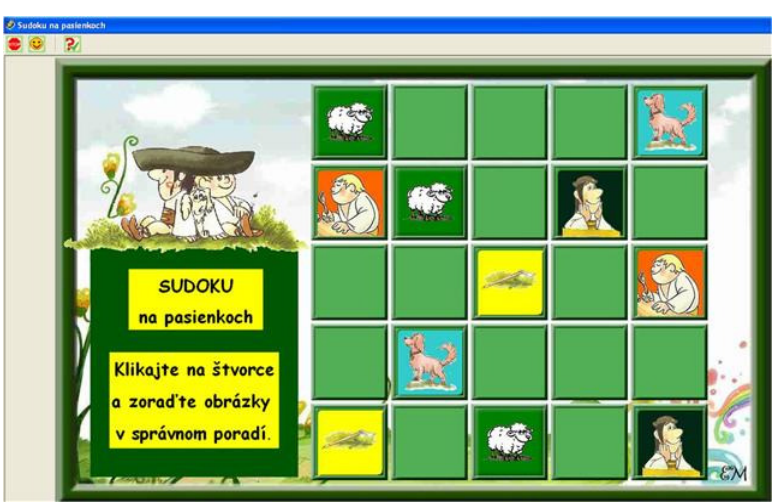

Obrázok 17 Kartičky, zadanie úlohy

Prameň: vlastný návrh

Jej základná, všeobecná charakteristika je dopĺňanie čísel do predvyplnenej tabuľky 9 x 9 tak, aby sa v každom riadku i v stĺpci nenachádzali rovnaké čísla od 1 po 9. Cieľom tohto interaktívneho cvičenia, hlavolamu, je doplniť do predvyplnenej tabuľky 5 x 5 obrázky z prostredia slovenskej prírody tak, aby sa v každom riadku i v stĺpci nenachádzali žiadne dva rovnaké obrázky (Obrázok 17). I-cvičenie Sudoku na pasienkoch pozostáva z jedného náhľadu, v ktorom sa kliká na kartičky, do ktorých je vložený súbor, s koncovkou lgf. vyrobený v programe RNA. Úlohou detí je zvoliť správny postup, čiže algoritmus, zapojiť logické myslenie pri klikaní na jednotlivé kartičky. Správne riešenie cvičenia majú deti možnosť skontrolovať kliknutím na červený otáznik, pri ktorom sa zjaví text: Mám to správne? Hodnotenie správnosti riešenia môže prebiehať opäť v textovej, zvukovej i obrazovej podobe, výber je možné zvoliť pri výrobe i-cvičenia. Pri výslednom správnom riešení sa po kliknutí na červený otáznik zjaví, deťom veľmi dobre známa, rozprávková dvojica Kubko a Maťko a zaznie pri tom zvuk národného hudobného nástroja – fujary (Obrázok 18). Pri výslednom nesprávnom riešení sa po kliknutí na červený otáznik objaví zatúlaná ovečka, pričom smutne bľačí. Pre deti je to signál, že niekde je chyba (Obrázok 19) a treba ju pohľadať.

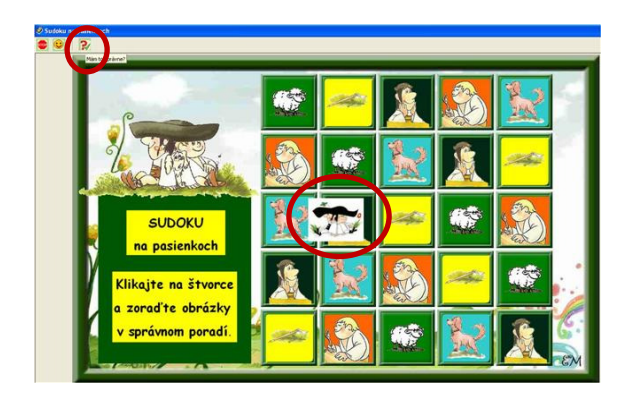

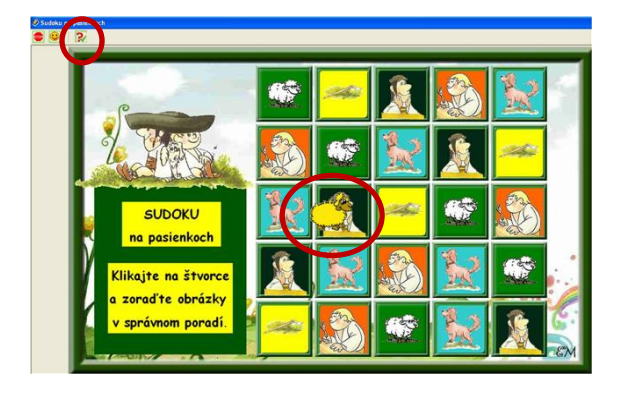

Obrázok 18 Kartičky, správne riešenie Obrázok 19 Kartičky, nesprávne riešenie

 Prameň: vlastný návrh Obrázky: www.beruska8.cz

Nakoľko pri vkladaní kartičkových cvičení na internet vznikol problém vložiť cvičenie na stránku, všetky cvičenia som zozipovala. V PC je nutné mať nainštalovaný softvér WinRAR, ktorý následne tieto edukačné materiály rozbalí do PC. Pri týchto typoch úloh nejde o známkovanie, ale o precvičovanie schopností detí riešiť problémy, logicky uvažovať a vedieť spolupracovať vo dvojici. Je to aktivizujúce, zážitkové učenie prostredníctvom IKT technológií, pri ktorom sa rozvíja i algoritmické myslenie detí. V konečnom dôsledku tu ide o modernizáciu a zatraktívnenie výchovno-vzdelávacieho procesu a rozvoj kľúčových kompetencií prostredníctvom najnovších metód.

## **ZÁVER**

V súčasnosti sa didaktické prostriedky a úroveň edukácie musia opierať o nové IKT, aby sa o ne aktívne zaujímala naša mladá generácia. Touto prácou som chcela prispieť k skvalitňovaniu a modernizovaniu edukačného procesu v škole i v čase mimo vyučovania. Vo všetkých i-cvičeniach som sa snažila upútať deti vhodnou grafickou úpravou, všetky pozadia do interaktívnych cvičení som sama vyrobila v rôznych grafických editoroch. Interaktívne cvičenia som sprístupnila deťom i pedagógom na týchto webových stránkach: http://e-lienka.webnode.sk/ a http://e-lienkakarticky.wbl.sk/.

Úroveň digitálnej gramotnosti detí je častokrát väčšia ako dospelých. Výučbové programy sa pomerne ľahko a intuitívne obsluhujú. Ich jednoduchosť spočíva v základnej zručnosti ovládania počítačovej myši. Dôležité je, aby pedagógovia boli ústretoví v získavaní informácií o možnostiach využitia výpočtovej techniky v edukačnom procese, a tiež, aby mali možnosť vzdelávania v oblasti IKT. Tým sa zabezpečí neustále skvalitňovanie a modernizovanie výchovno-vzdelávacieho procesu v škole i mimoškolských zariadeniach, čo ďalej zabezpečí rozvoj kľúčových kompetencií detí prostredníctvom najnovších metód.

IKT je nevyhnutné zavádzať do výchovno-vyučovacieho procesu, pretože ho robia efektívnejším, úspešnejším, zaujímavejším a modernejším, čo je nesporné. Nenásilnou a pútavou formou získavajú deti kvalitné edukačno-vzdelávacie skúsenosti. Pri práci s IKT mám overené, že deti si ľahšie pamätajú vedomosti viazané na zážitok. Pre mňa je dôležitá spätná väzba nielen u detí, ale i u rodičov, či kolegov z celého Slovenska. Je zrejmé, že využívanie IKT ako učebného prostriedku v edukačnom procese, je v dnešnej modernej dobe priam nevyhnutné i napriek časovej náročnosti pri výrobe interaktívnych cvičení.

,,Keď ľudia vyučujú, sami sa učia."

Seneca

## **ZOZNAM BIBLIOGRAFICKÝCH ZDROJOV**

- 1. http://e-lienka.webnode.sk/powerpoint/
- 2. http://e-lienka.webnode.sk/word/
- 3. http://e-lienkakarticky.wbl.sk/INE.html
- 4. http://edi.fmph.uniba.sk/~tomcsanyi/Karticky/
- 5. www.ibobor.sk
- 6. www.minedu.sk/data/USERDATA/ATEMY/2009/SkVP/20090601\_ Tvorba\_vychovnych\_programov.pdf
- 7. http://sk.wikipedia.org/wiki/
- 8. www.tibosoftware.com/download.htm
- 9. Vincejová, E. 2008. Ako vo voľnom čase, 1. časť (Námety pre pedagógov na aktivizáciu detí vo voľnom čase). Metodicko-pedagogické centrum Bratislava, alokované pracovisko Prešov. 2008. ISBN: 978-80-8045-521-7

## **ZOZNAM PRÍLOH**

- **Príloha 1** Bludiská hlásky, str. 10, (i-cvičenie prepojené na internet )
- **Príloha 2** Tajná matematika s Kubkom a Maťkom, str. 13, (i-cvičenie prepojené na internet)
- **Príloha 3** Prechod cez 10 s názornou ukážkou, str. 15, (i-cvičenie prepojené na internet )
- **Príloha 4** Pranostiky október, str. 16, (i-cvičenie prepojené na internet )
- **Príloha 5** Kimovka hmyz, str. 18, (i-cvičenie prepojené na internet )
- **Príloha 6** Sudoku na pasienkoch, str. 20, (i-cvičenie prepojené na internet )
- **Príloha 7** Pracovné listy k i-cvičeniu ,,Bludiská hlásky"
- **Príloha 8** Zážitkové čítanie s porozumením opakujeme hlásky k i-cvičeniu ,,Bludiská – hlásky"
- **Príloha 9** Pracovné listy k interaktívnemu cvičeniu
	- ,,Tajná matematika s Kubkom a Maťkom"

## **PRÍLOHY**

## Príloha 7

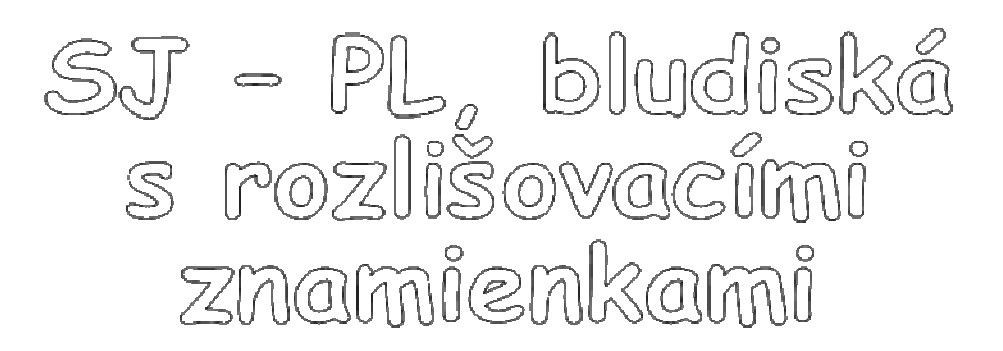

2. ročník

Nájdí psíkovi cestičku až domov. Choď len po <u>slovách, v ktorých chýba dĺžeň</u>.

Meno a priezvisko:

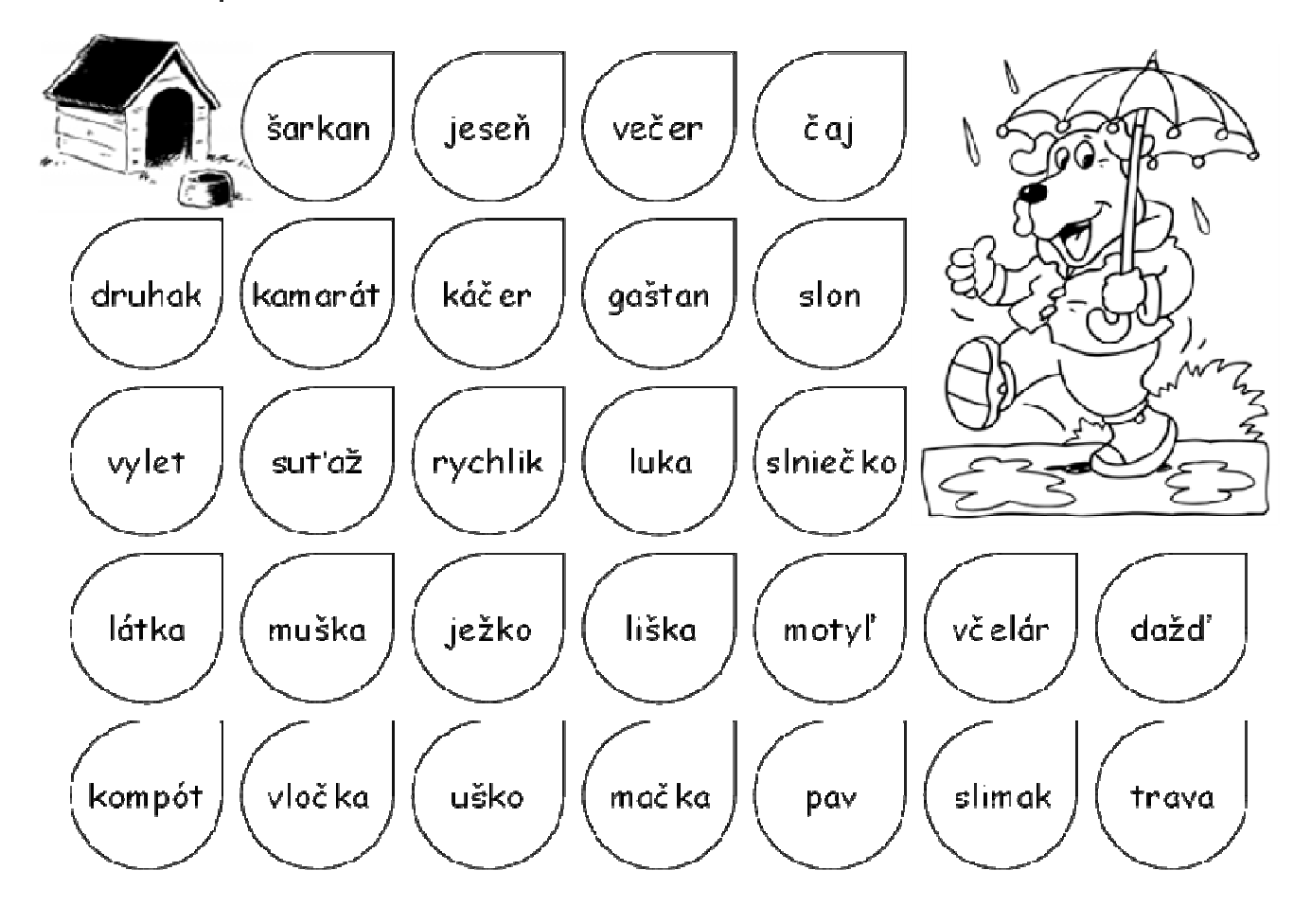

Pomôž mamičke zavolať deti domov, choď len po slovách, v ktorých chýbajú dve bodky.

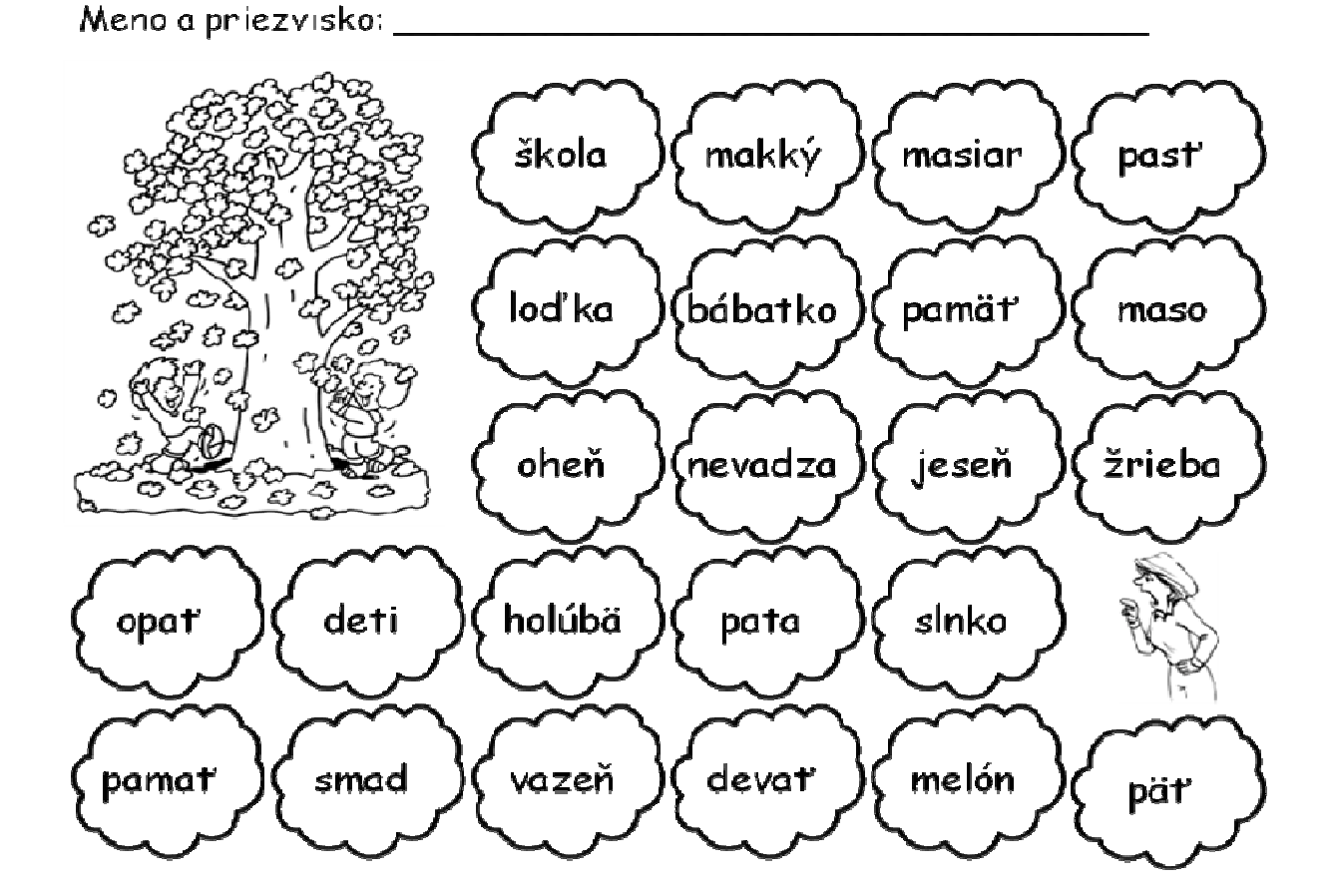

Pomôž anjelikovi nájsť cestičku po hviezdičkách až ku kamarátom. Chod len po mäkčeňoch.

Meno a priezvisko:

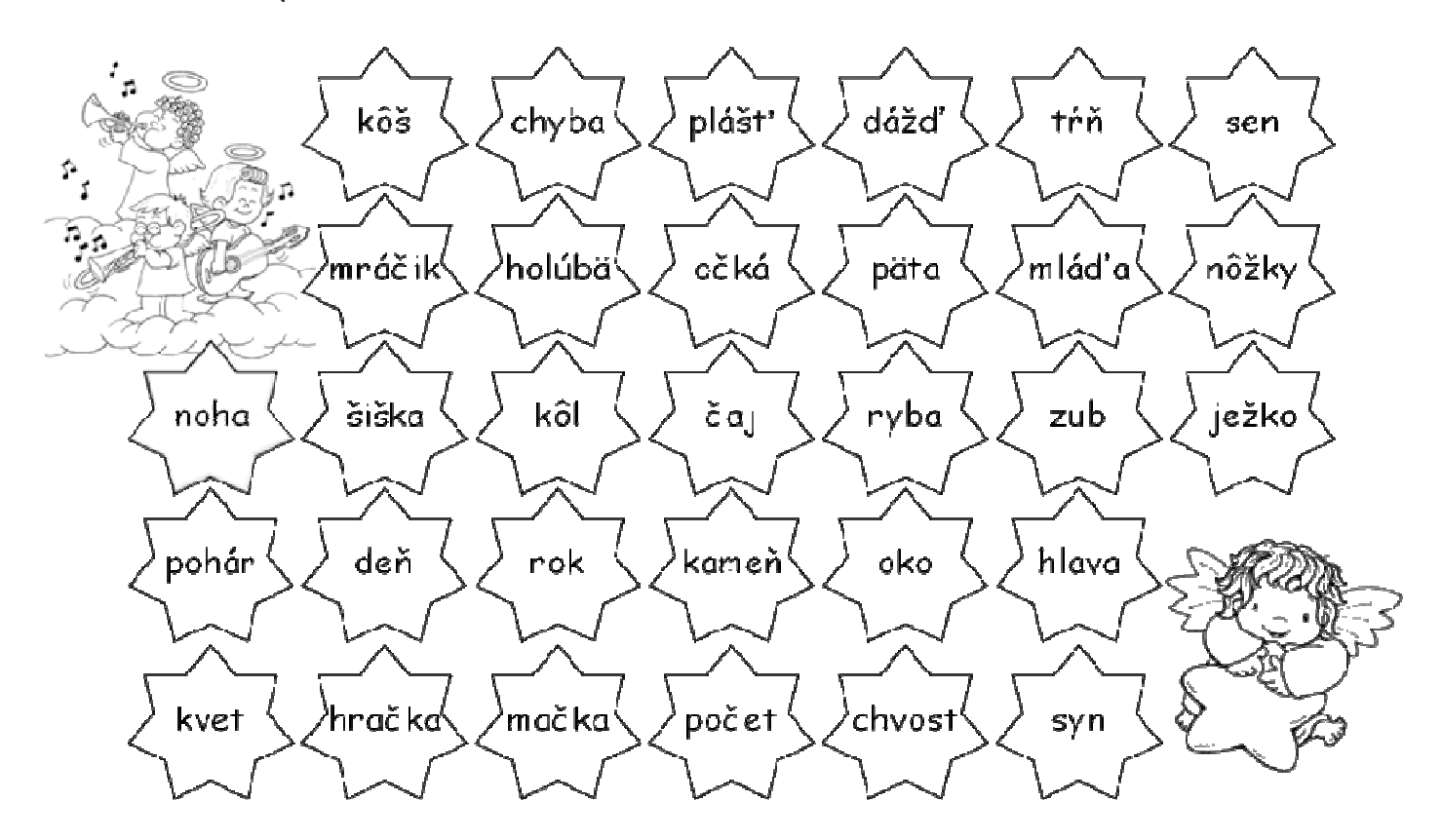

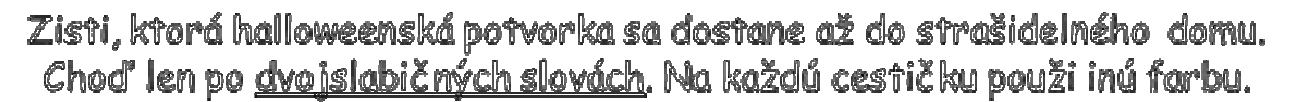

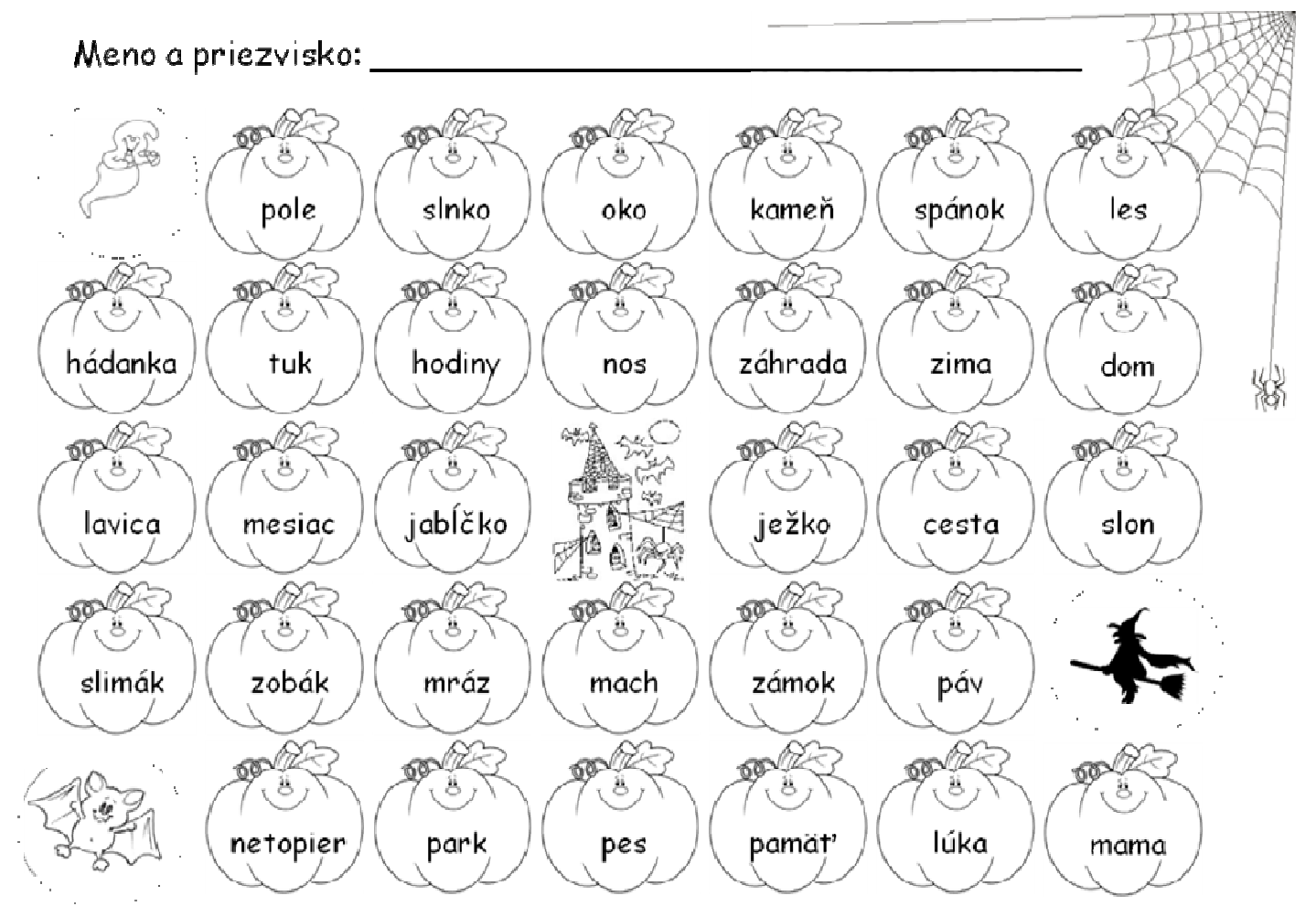

## **OBRÁZKY :**

**HTTP://FREE-CLIPART.NET/** 

**HTTP://WWW.SCHULBILDER.ORG/** 

## **Príloha 8**

## **Zážitkové** č**ítanie s porozumením - Opakovanie hlások**

\*Pri problémoch s vedomosťami popros pani učiteľku o pomoc. Pri vyššom počte detí ako 25, môžu byť deti určené ako skupina poradcov pri problémoch s pochopením textu.

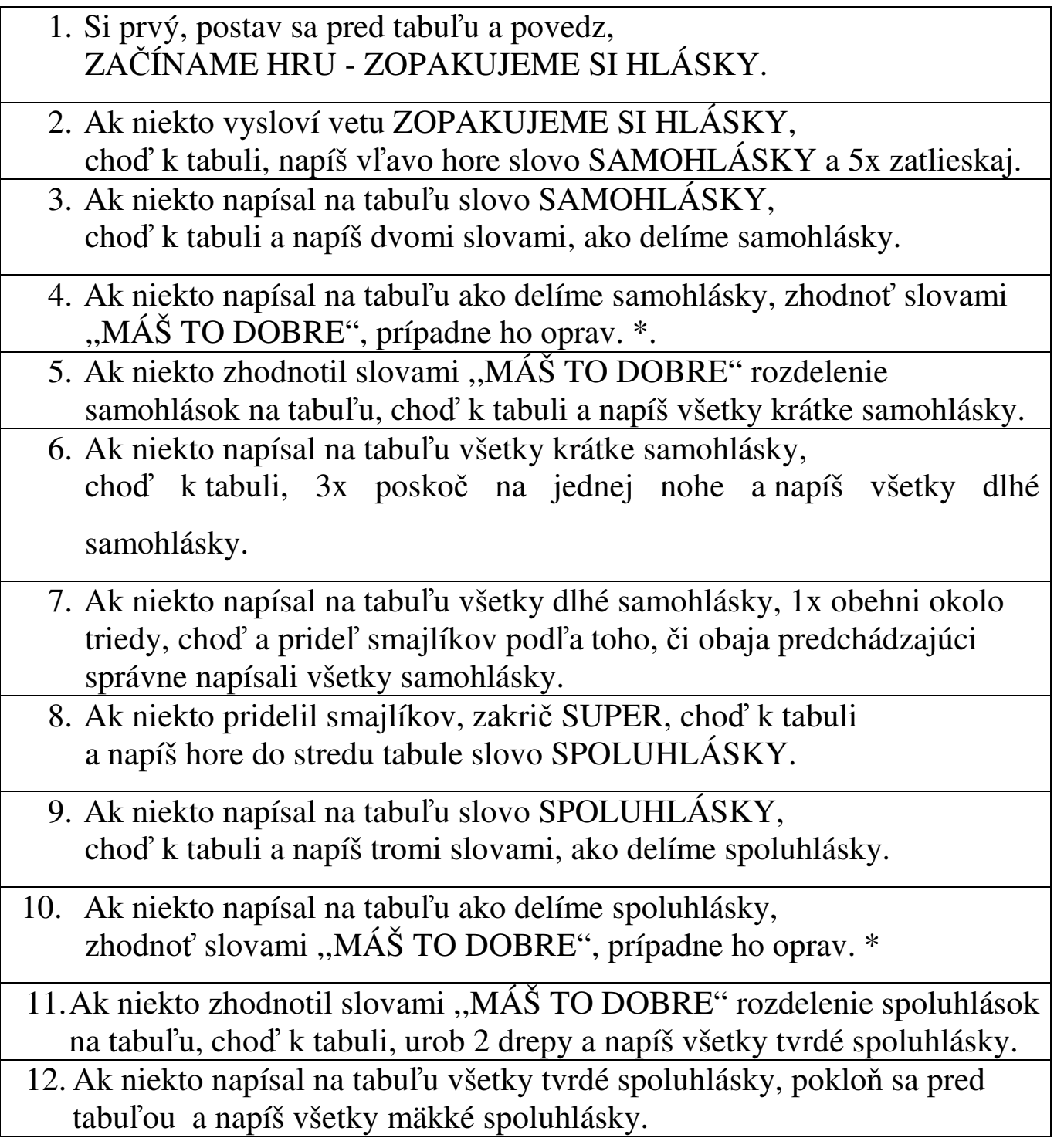

- 13. Ak niekto napísal na tabuľu všetky mäkké spoluhlásky, poskokom choď k tabuli a napíš všetky obojaké spoluhlásky.
- 14.Ak niekto napísal na tabuľu všetky obojaké spoluhlásky, choď a prideľ smajlíkov podľa toho, či traja predchádzajúci správne napísali všetky spoluhlásky.
- 15.Ak niekto pridelil smajlíkov, choď k tabuli a napíš vpravo hore na tabuľu slovo DVOJHLÁSKY.
- 16.Ak niekto napísal na tabuľu slovo DVOJHLÁSKY, choď k tabuli, 3x dupni nohou a napíš všetky dvojhlásky.
- 17. Ak niekto napísal na tabuľu všetky dvojhlásky, 2x to zhodnoť slovami ,,MÁŠ TO DOBRE", prípadne ho oprav. \*
- 18.Ak niekto zhodnotil slovami ,,MÁŠ TO DOBRE" napísané dvojhlásky choď k tabuli, nahlas sa zasmej a prideľ smajlíka podľa toho, či je to správne napísané.
- 19.Ak niekto pridelil smajlíka za dvojhlásky, choď k tabuli a napíš dolu pod slovo DVOJHLÁSKY, 2 dvojslabičné slová s dvojhláskou.
- 20.Ak niekto napísal na tabuľu 2 dvojslabičné slová s dvojhláskou, choď k tabuli a napíš pod slovo SPOLUHLÁSKY 1 trojslabičné slovo s tvrdou spoluhláskou na začiatku slova.
- 21.Ak niekto napísal na tabuľu 1 trojslabičné slovo s tvrdou spoluhláskou na začiatku slova, napíš pod to slovo, 1 dvojslabičné slovo s mäkkou spoluhláskou na začiatku slova.
- 22.Ak niekto napísal na tabuľu 1 dvojslabičné slovo s mäkkou spoluhláskou na začiatku slova, napíš pod to slovo 2 jednoslabičné slová s obojakou spoluhláskou na začiatku slova.
- 23.Ak niekto napísal na tabuľu 2 jednoslabičné slová s obojakou spoluhláskou na začiatku slova, napíš pod slovo SAMOHLÁSKY 1 jednoslabičné slovo, v strede ktorého je dlhá samohláska.
- 24.Ak niekto napísal na tabuľu 1 jednoslabičné slovo, v strede ktorého je dlhá samohláska, 5 x zatlieskaj a napíš pod to slovo 2 dvojslabičné slová s 2 krátkymi samohláskami.
- 25.Ak niekto napísal na tabuľu 2 dvojslabičné slová s 2 krátkymi samohláskami, postav sa pred tabuľu, 3x vyskoč a slovami ,,VÝBORNE, ZVLÁDLI SME TO" ukonči hru..

## Príloha 9

Tajná vianočná matematika pre ročníky 1. – 4.

1. ročník

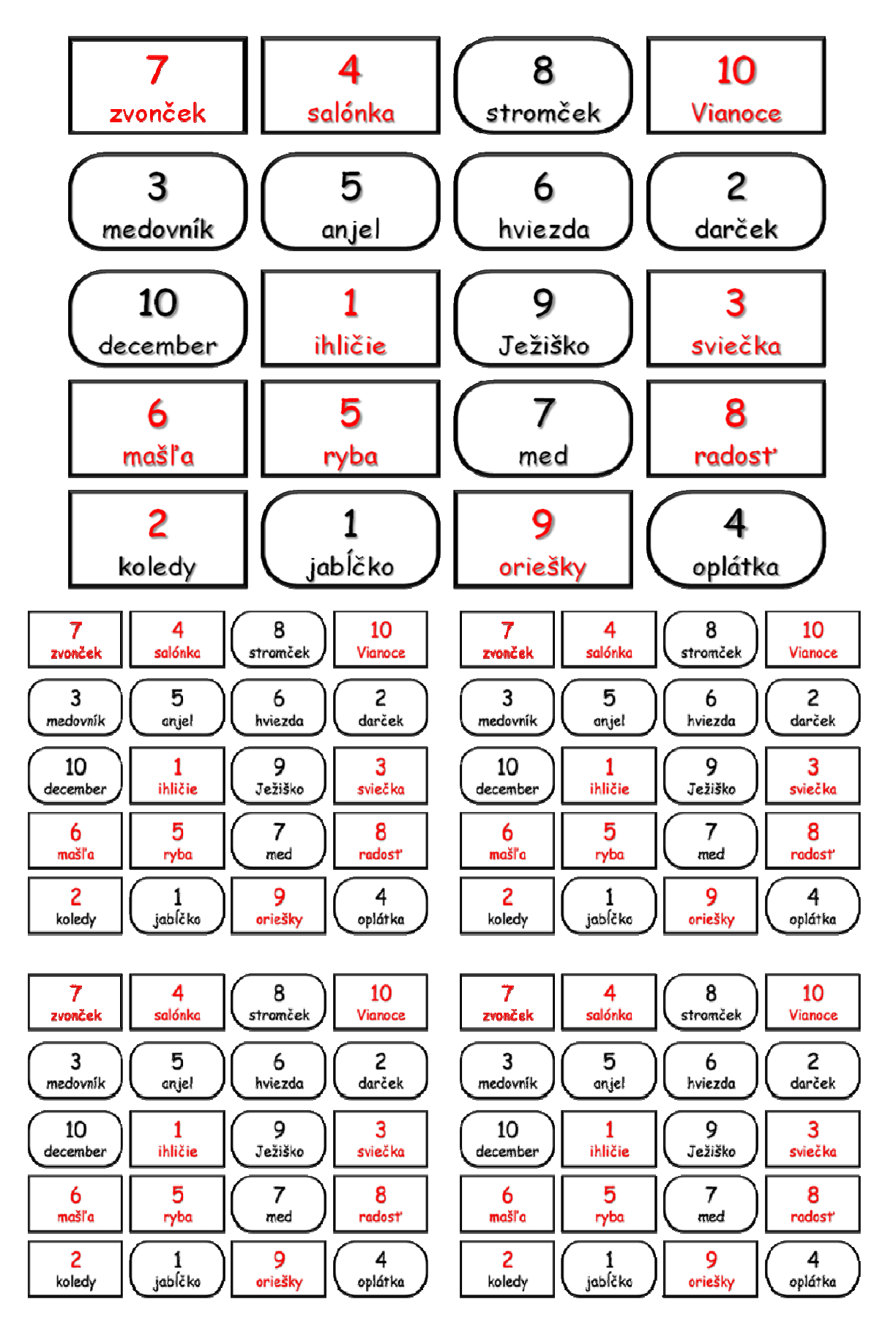

## 2. ročník

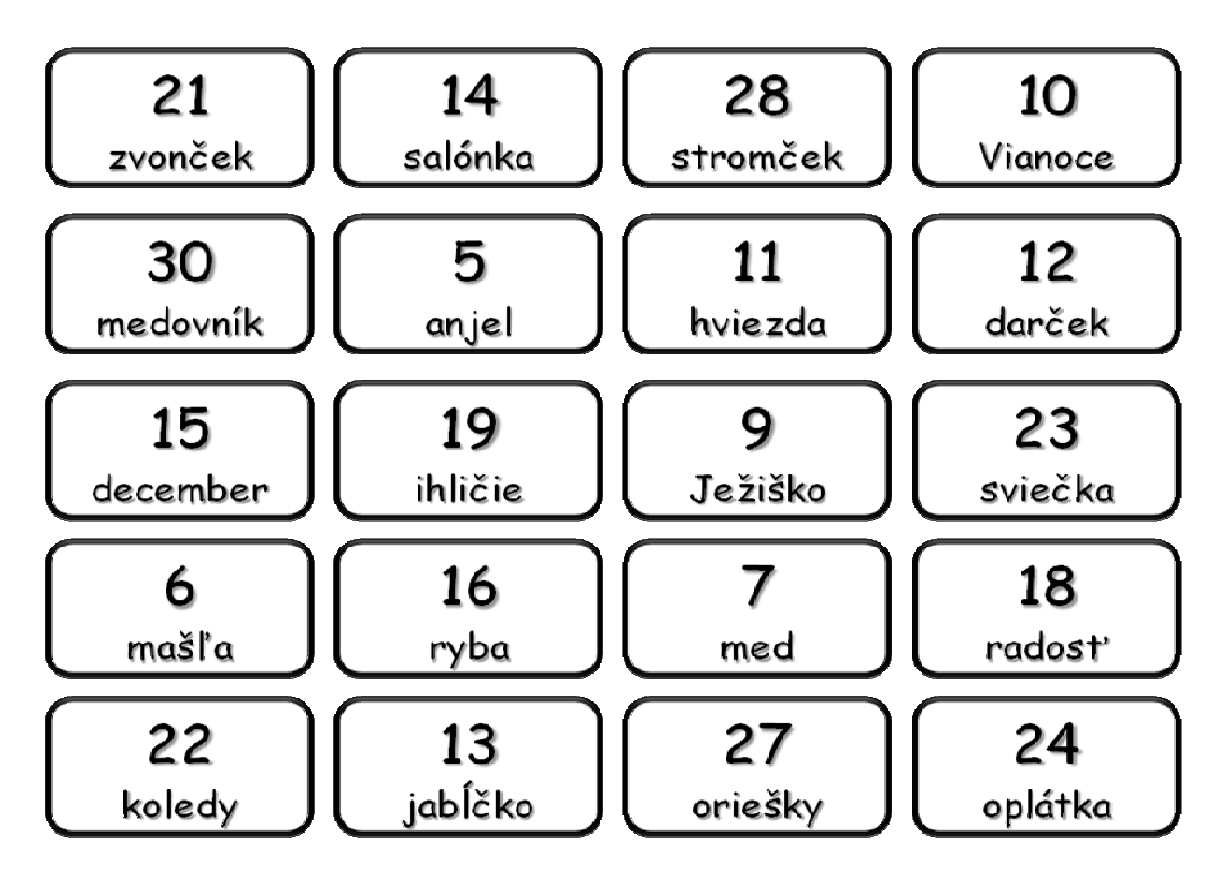

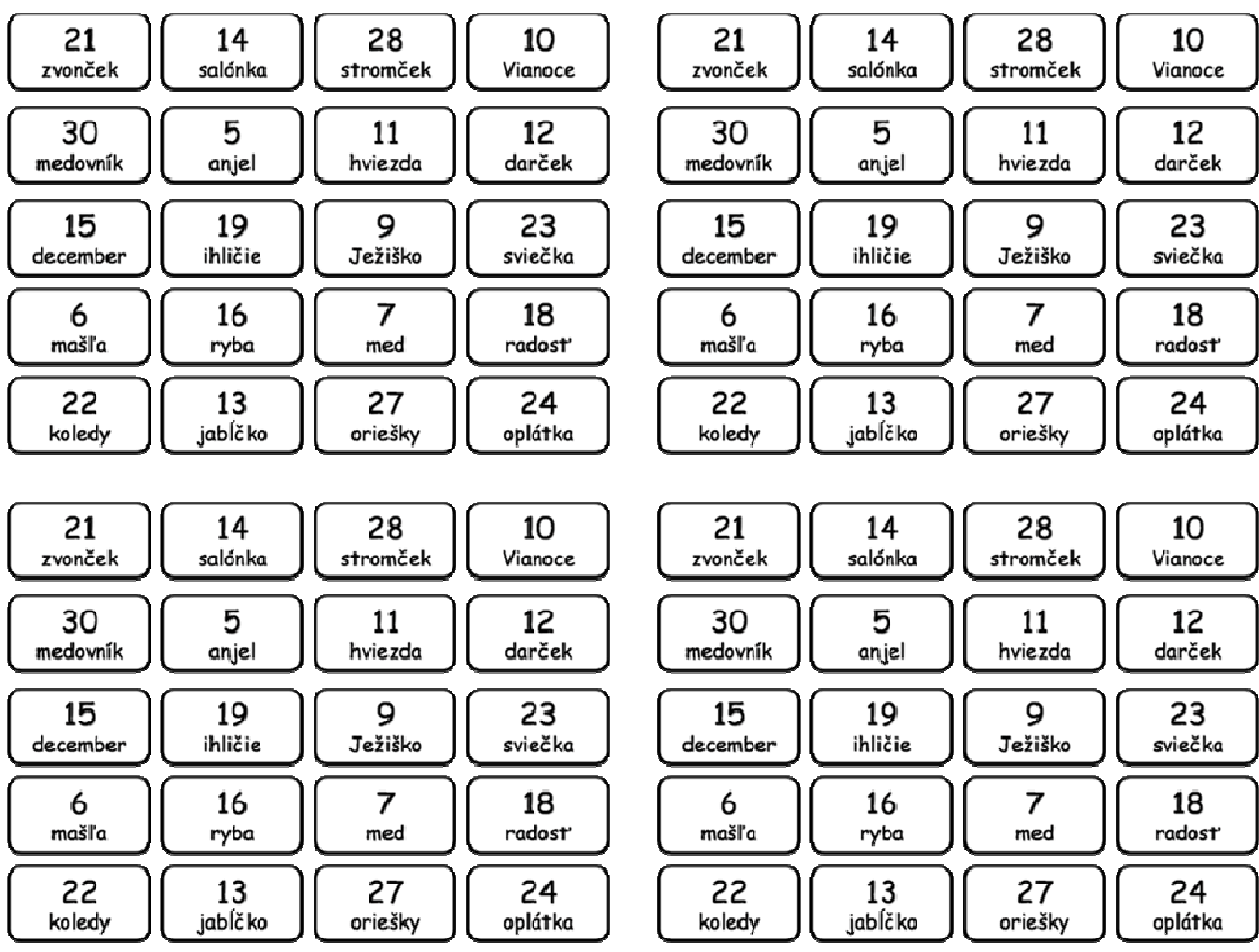

## 3. ročník

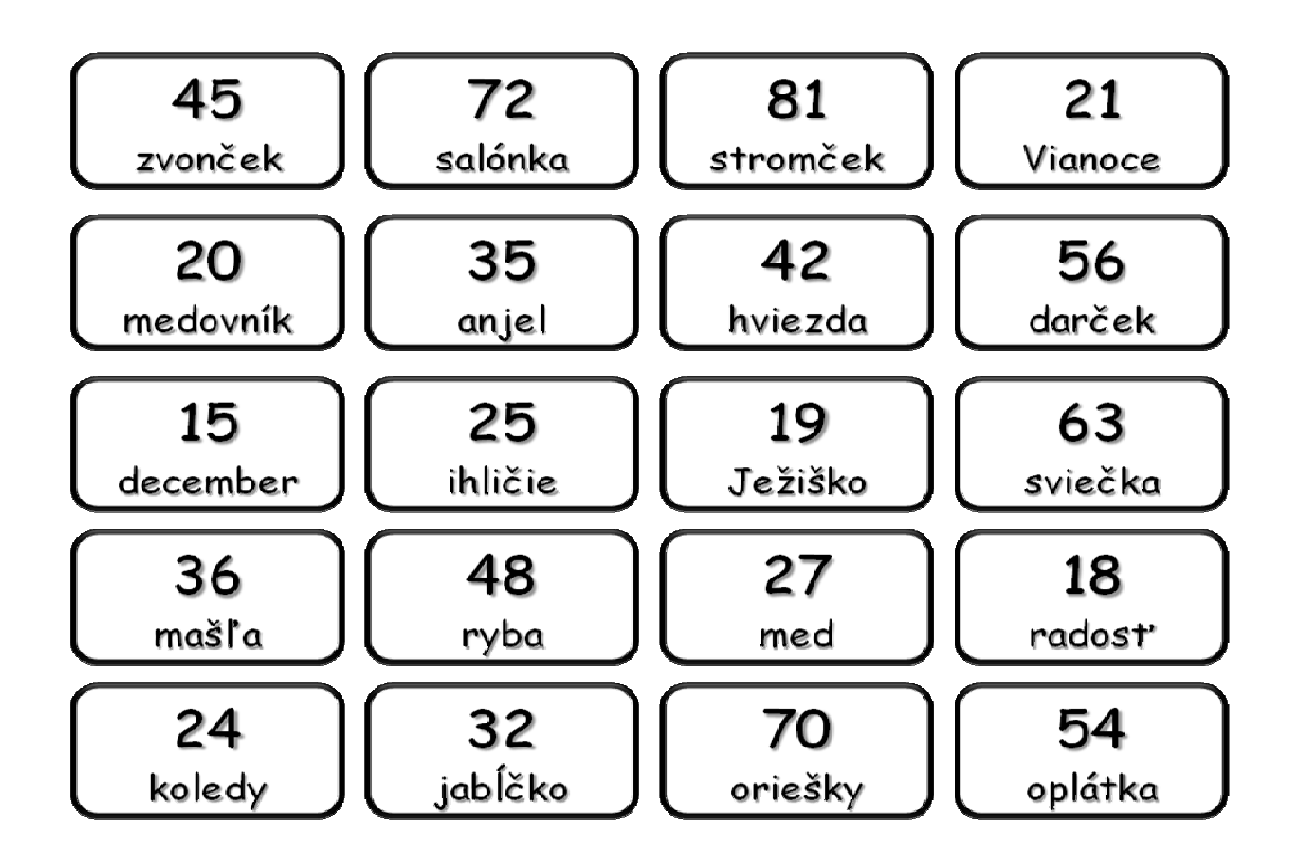

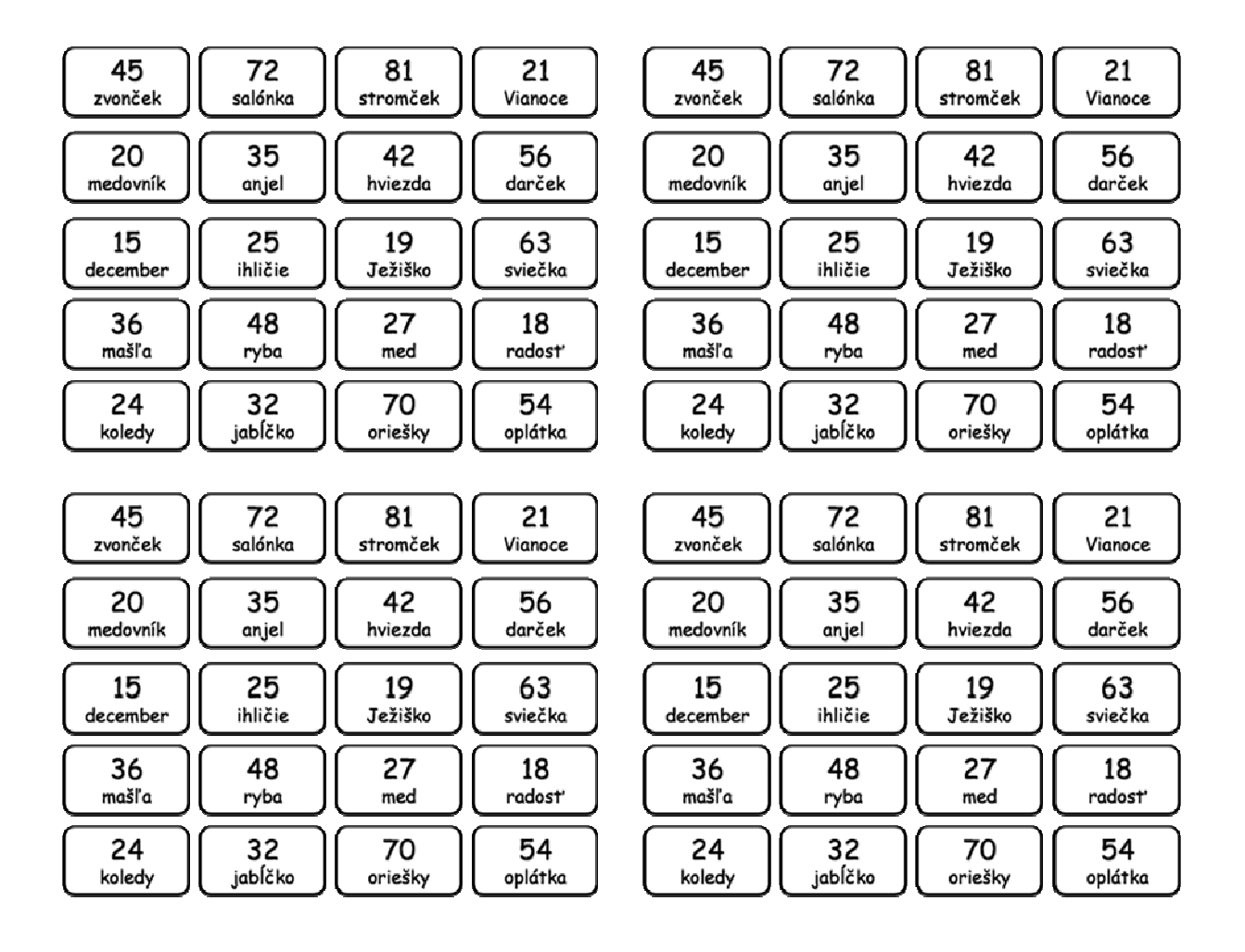

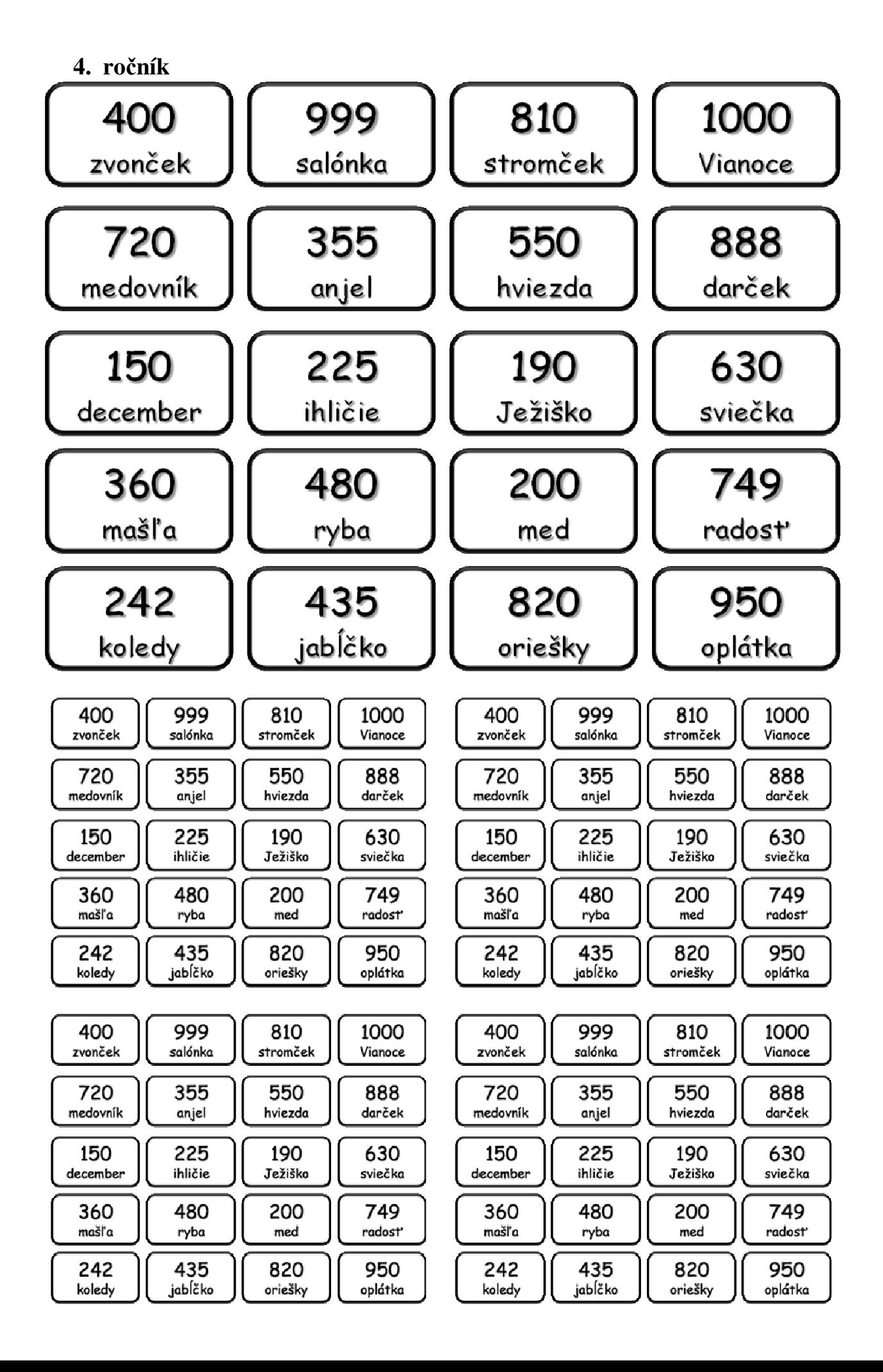